# Kotel na spalování dřeva 33cm tschechisch **BIOSMART**

# Návod k obsluze

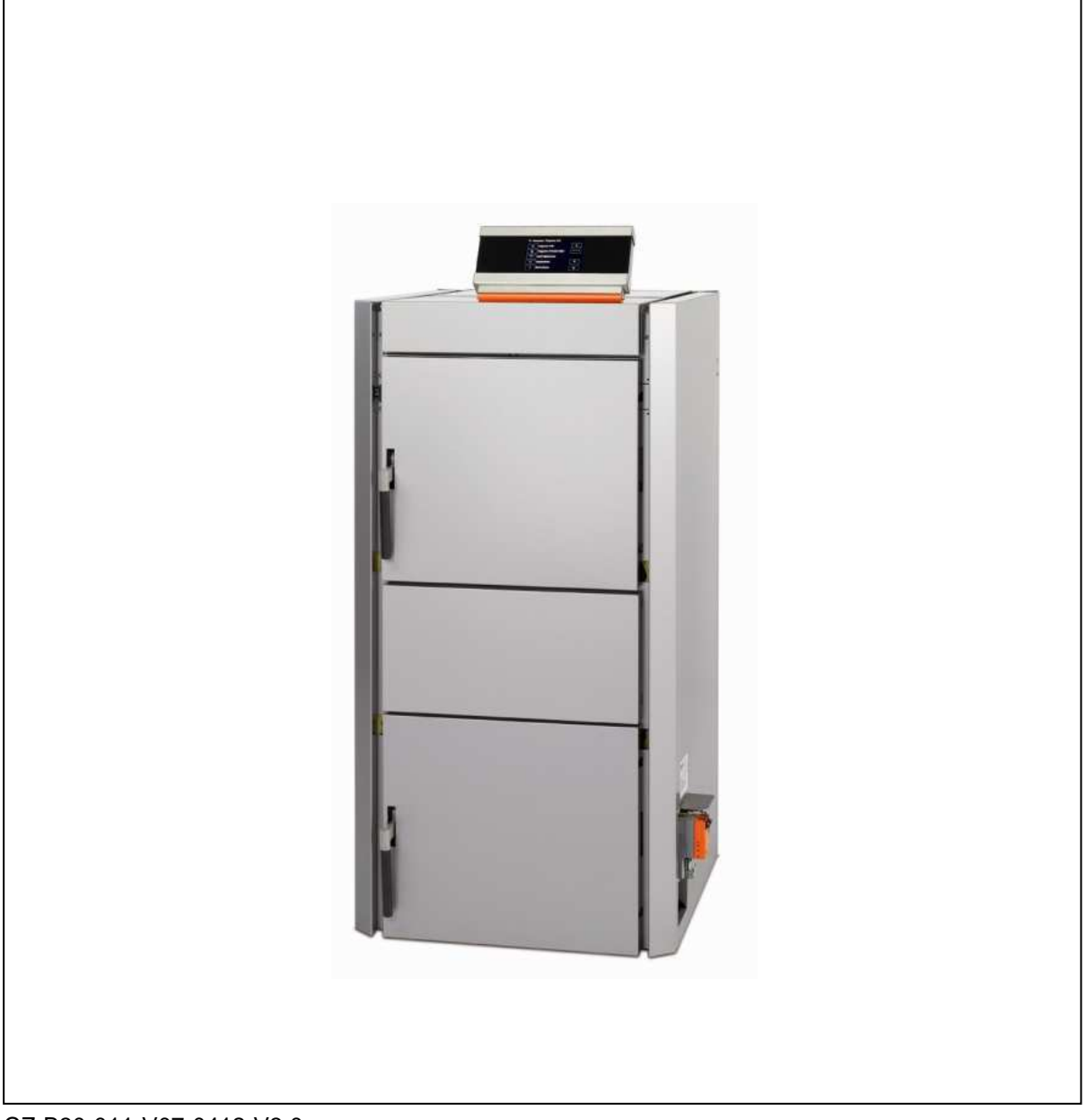

CZ-B30-011-V07-0412-V3.0

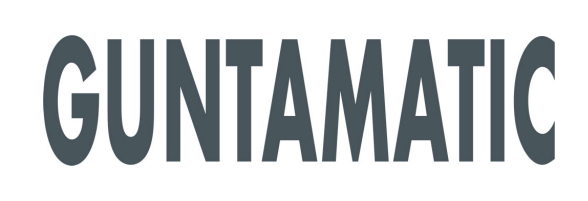

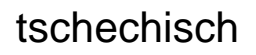

## **Informace k návodu k obsluze**

Přečtěte si prosím pečlivě tuto dokumentaci.

Obsahuje důležité informace k instalaci, bezpečnosti, obsluze a údržbě Vašeho kotle a měla by Vám sloužit jako příručka.

Snažíme se naše výrobky a podklady trvale zlepšovat. Za upozornění a podněty předem děkujeme.

GUNTAMATIC Heiztechnik GmbH společnost skupiny George Fischera

zastoupená v ČR a SR společností

**ESEL TECHNOLOGIES s.r.o.** 

Kutnohorská 678 281 63 Kostelec nad Černými lesy **Tel**: +420 777 283 009 **Tel**: +420 321 770 400 **Fax**: +420 321 770 470 **Email**: info@guntamatic.cz **Web**: www.guntamatic.cz

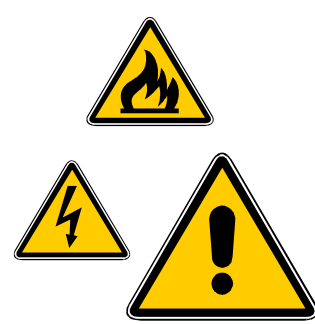

**Upozornění, která byste měli ve vlastním zájmu vždy respektovat, jsou v tomto návodu označena uvedenými piktogramy.** 

Veškerý obsah tohoto dokumentu je vlastnictvím společnosti GUNTAMATIC a tedy chráněn autorským právem. Každé rozmnožování, předávání třetím osobám nebo využití k jiným účelům je bez písemného povolení vlastníka zakázáno.

Tiskové chyby a technické změny vyhrazeny.

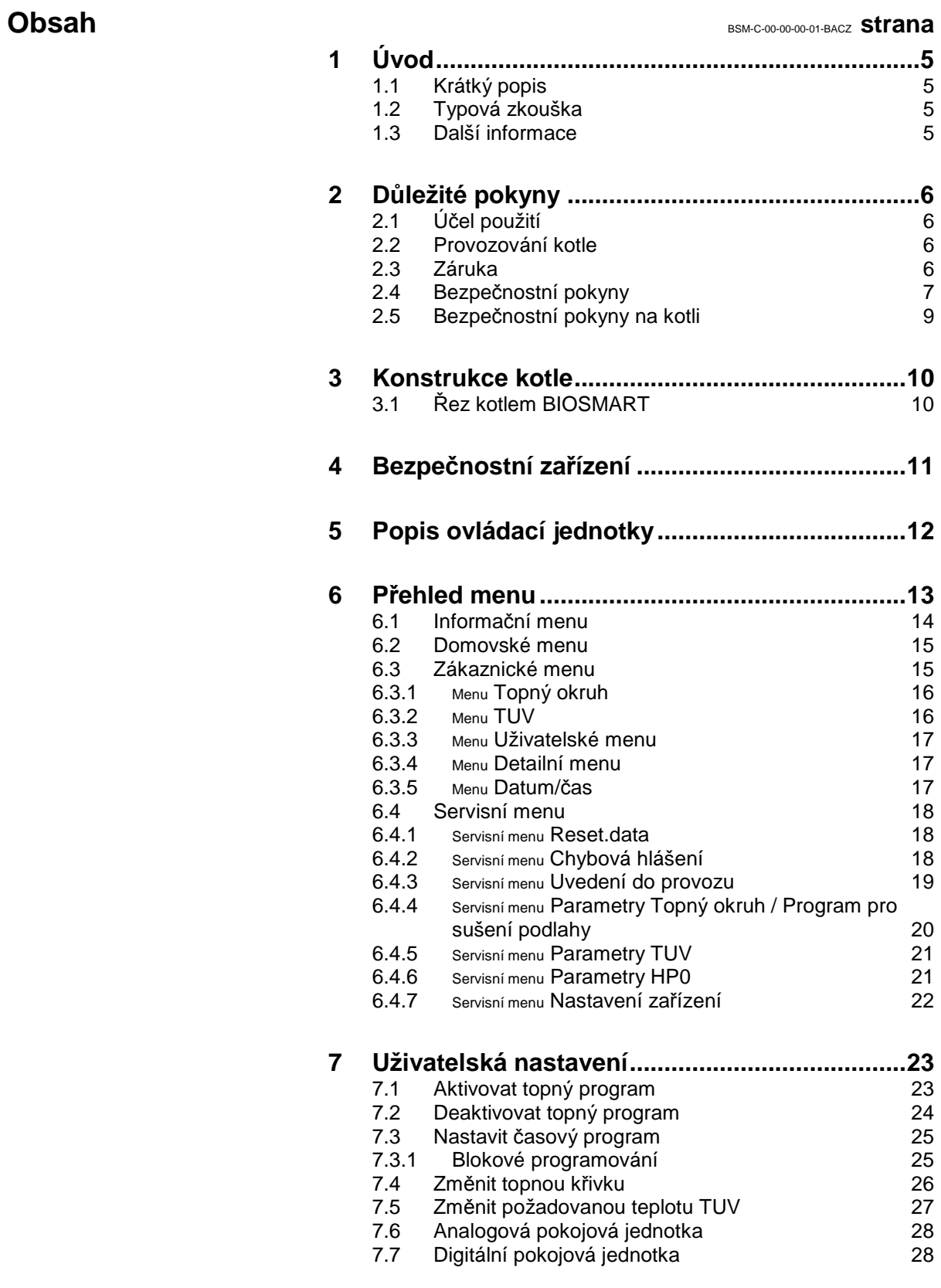

## **Obsah strana**

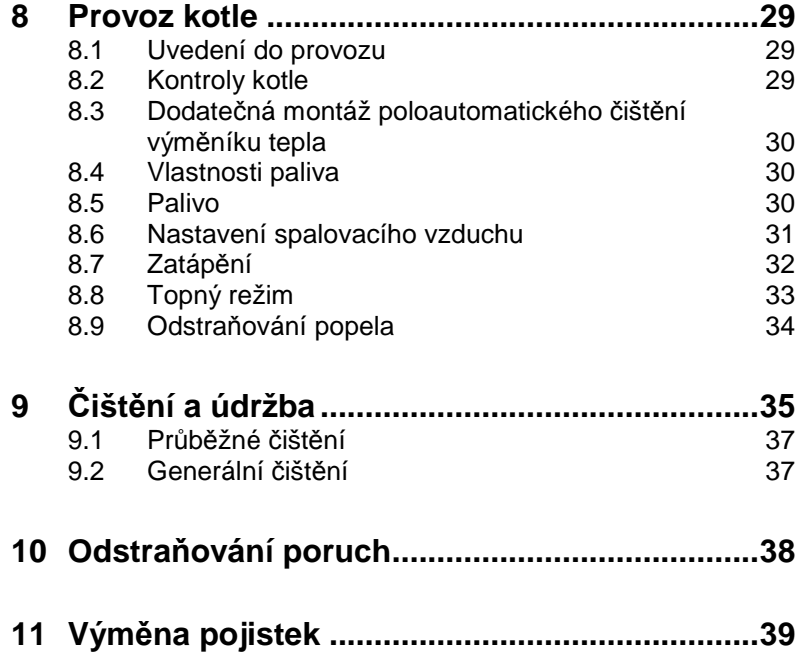

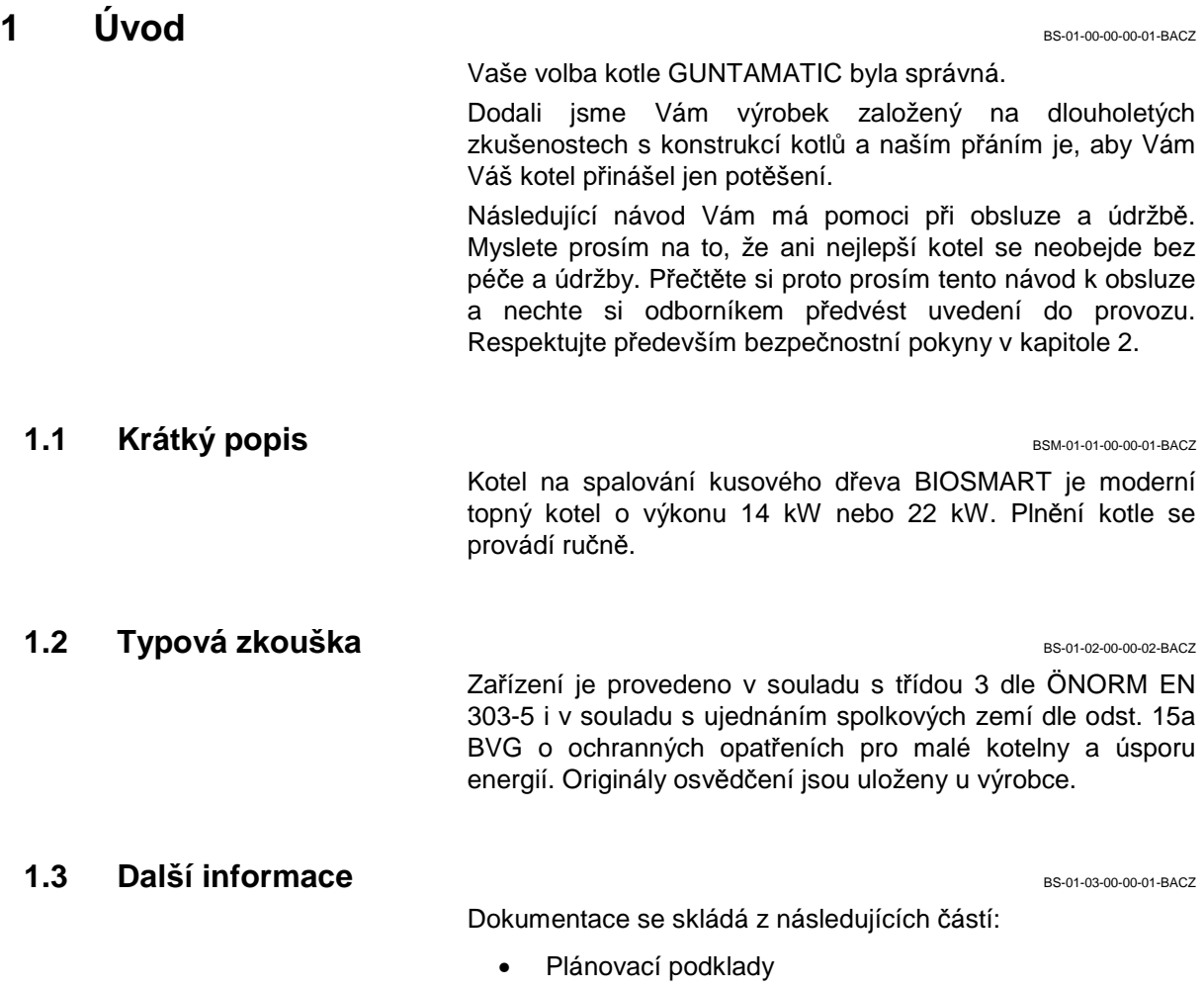

- Návod k instalaci
- Návod k obsluze

S dotazy se prosím obraťte na naše Technické oddělení.

## **2** Důležité pokyny

Kotel je konstruován podle nejnovějších technických poznatků a uznávaných bezpečnostních pravidel. Přesto může vlivem špatné obsluhy, použití nepovolených paliv nebo zanedbání nutných oprav dojít ke škodám na zdraví a majetku. Tím, že budete kotel používat jen k tomu, k čemu byl konstruován, budete jej správně ovládat, čistit a udržovat, zabráníte nebezpečným situacím. Uvádějte kotel do provozu jen pokud je v bezpečném stavu.

#### **2.1** Použití

Kotel je konstruován k ohřevu topné vody a slouží jako zdroj vytápění.

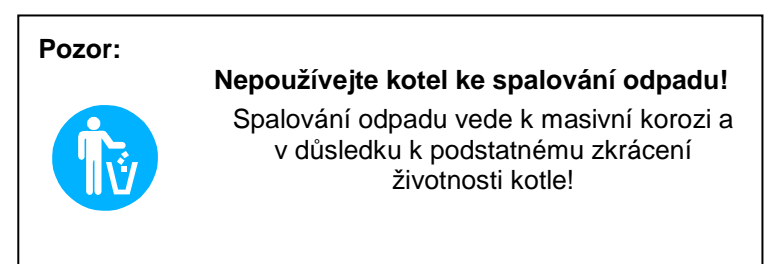

#### **2.2 Provozování kotle** BS-02-02-00-00-01-BACZ

Kotel smí provozovat a čistit jen prokazatelně vyškolené osoby (dle Protokolu o uvedení do provozu). Děti, nepovolané osoby nebo osoby s omezenou duševní schopností smí vstoupit do kotelny jen pod dohledem oprávněné osoby. Bez dohledu musí být kotelna resp. sklad paliva uzamčen a klíč musí být uložen mimo dosah těchto osob.

**Pozor:** I při opačném požadavku smí údržbové a opravné práce provádět jen autorizované odborné firmy!

**2.3** Záruka BS-02-03-00-00-01-BACZ

Poskytnutí záruky při poškození zdraví a při věcných škodách je vyloučeno, jestliže byly způsobeny jednou nebo několika následujícími příčinami:

- použití kotle v rozporu s určeným použitím
- nerespektování upozornění uvedených v dokumentaci
- neodborné uvedení do provozu, neodborná obsluha, údržba a opravy
- provozování kotle s vadnými bezpečnostními zařízeními
- svévolné změny

## 2.4 Bezpečnostní pokyny

Aby nedošlo k nehodám, je zakázán pobyt malých dětí v kotelně a v prostoru skladování paliva. Respektujte prosím následující bezpečnostní pokyny! Chráníte tím sebe a zamezíte škodám na Vašem kotli.

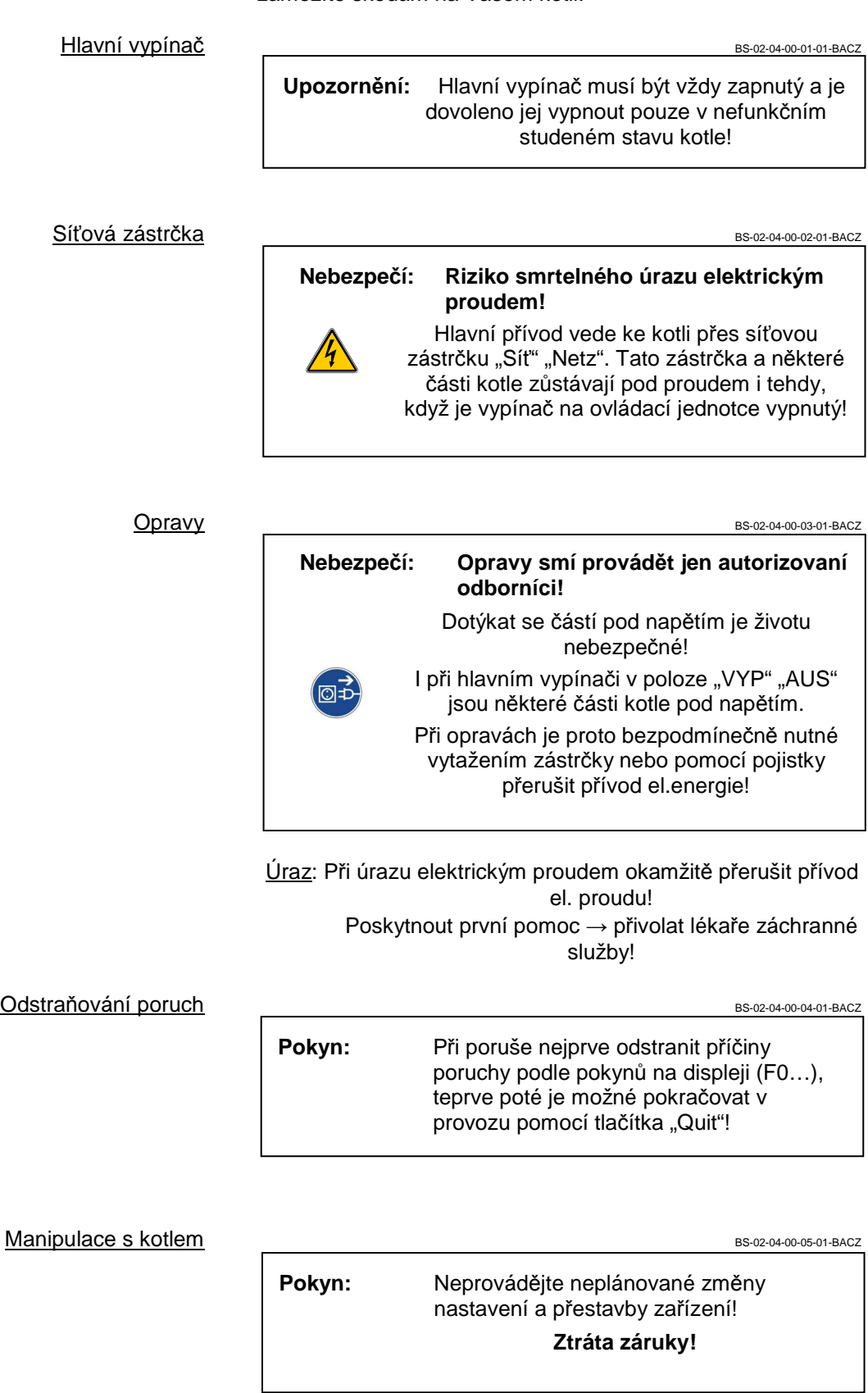

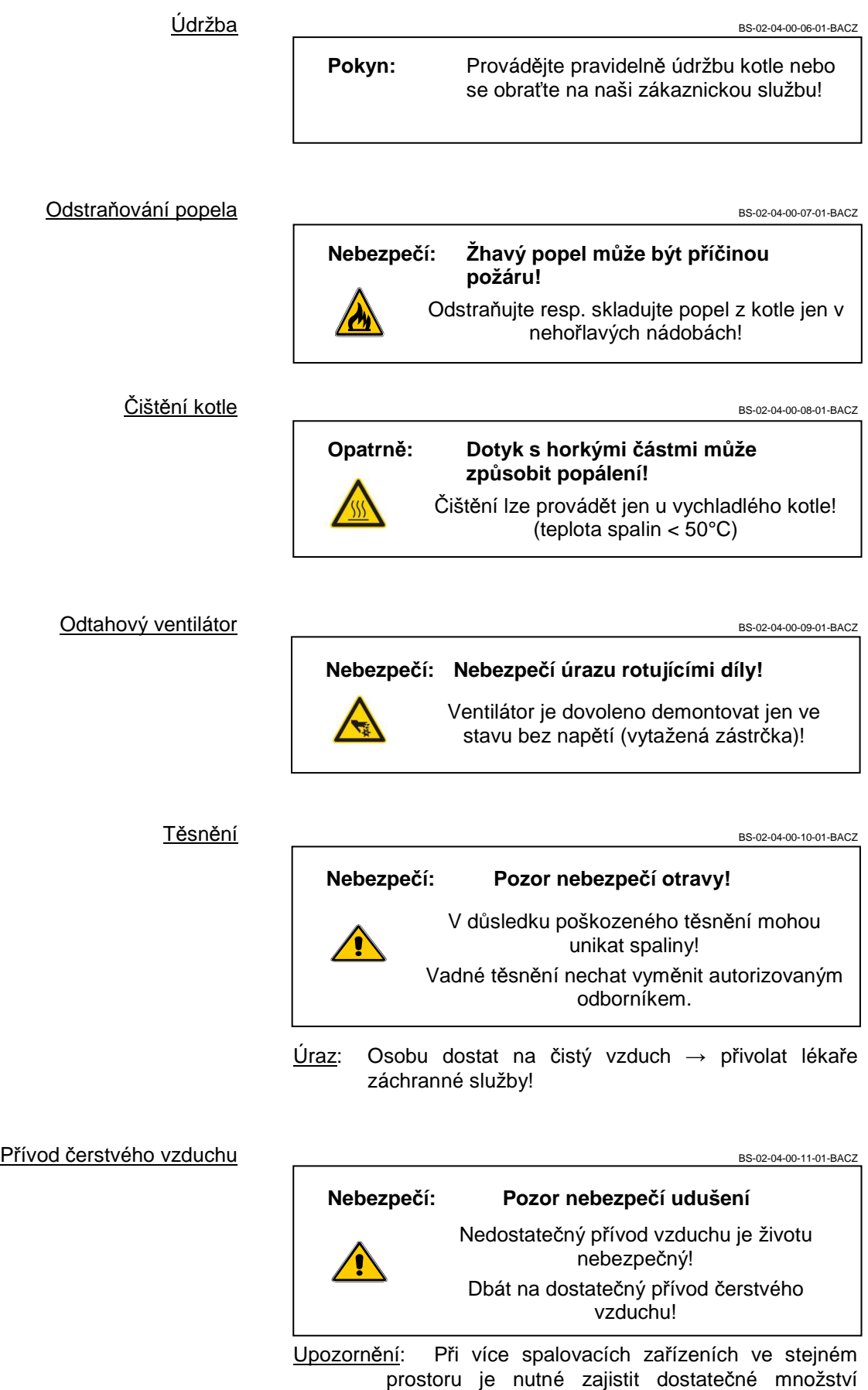

dalšího čerstvého vzduchu!

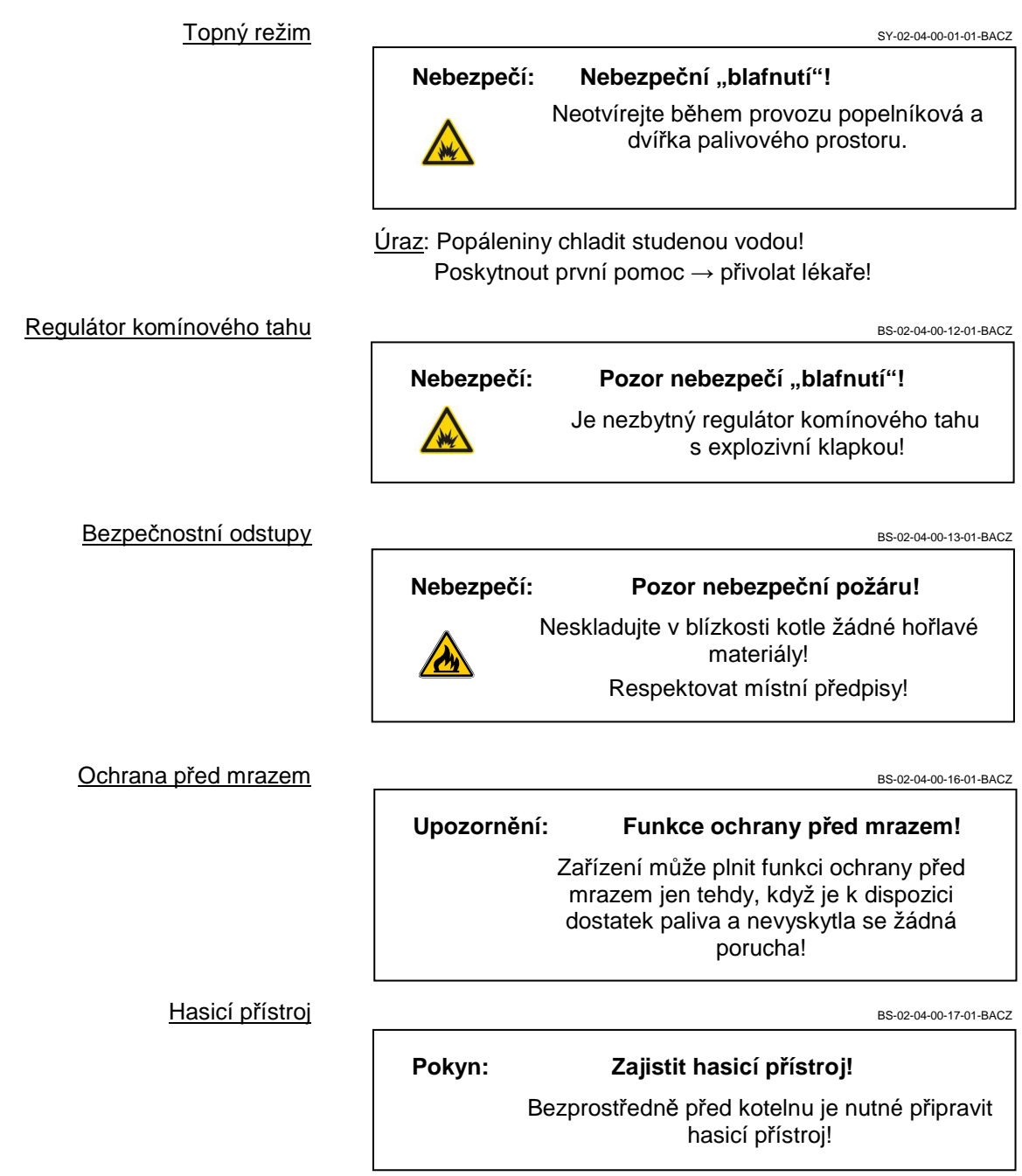

# **2.5 Bezpečnostní pokyny na kotli <b>BSM-02-05-00-00-01-BACZ**

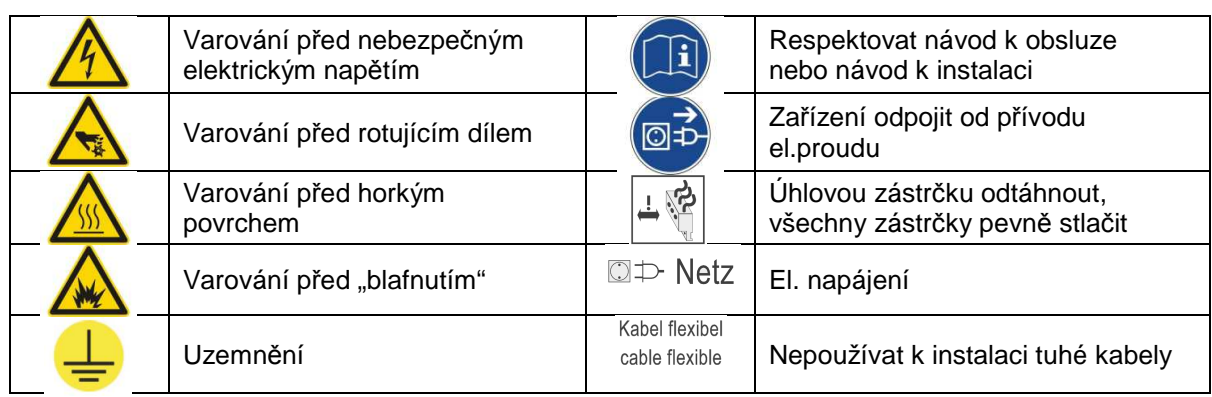

## **3** Konstrukce kotle

#### **3.1 Řez kotlem BIOSMART** BSM-03-01-00-00-02-BACZ

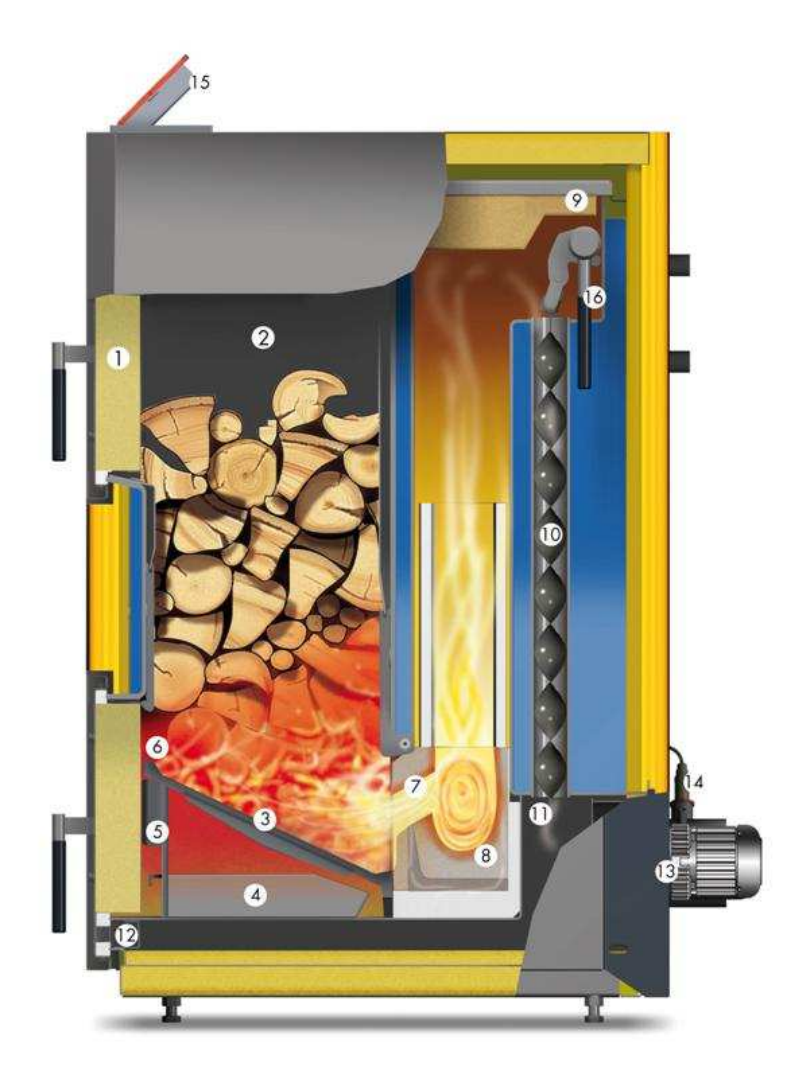

- 1.) Dvířka palivového prostoru s odsávacím kanálem
- 2.) Palivový prostor s ochranným obkladem
- 3.) Litinový rošt<br>4.) Popelník
- 
- 4.) Popelník<br>5.) Motor pri 5.) Motor primárního a sekundárního vzduchu
- 6.) Primární vzduch
- 6.) Primární vzduch<br>7.) Sekundární vzduch<br>8.) Spalovací komora
- Spalovací komora
- 9.) Čisticí víko
- 10.) Trubkový výměník tepla (virbulátory podle typu kotle)
- 11.) Zóna odlučování prachu
- 12.) Čisticí kanál
- 13.) Odtahový ventilátor
- 14.) Sonda lambda
- 
- 15.) Ovládací jednotka 16.) **Za příplatek**: poloautomatické čištění

# **4** Bezpečnostní zařízení

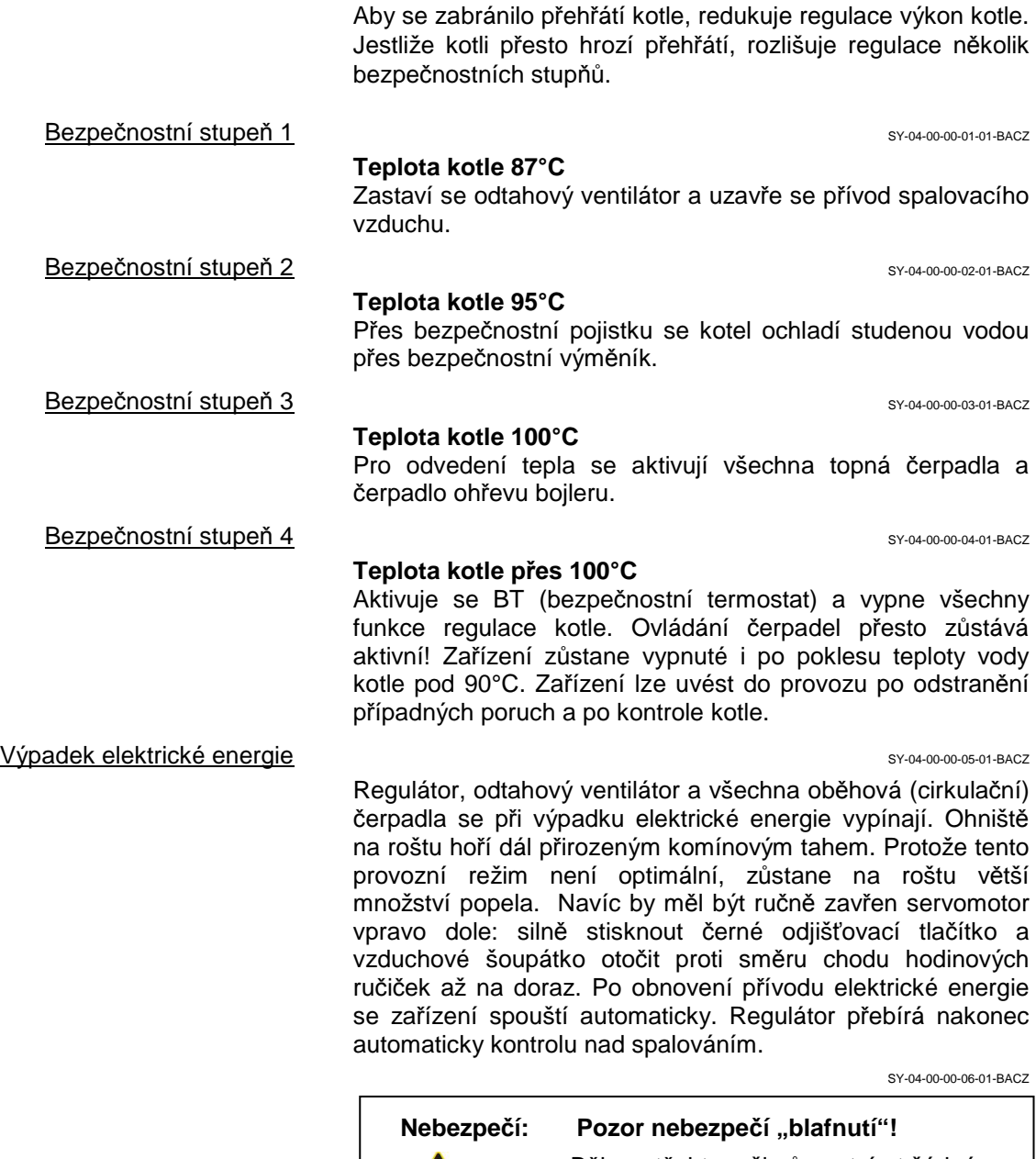

A

Během těchto režimů neotvírat žádná kotlová dvířka!

Otevření dvířek palivového prostoru SY-04-00-00-07-01-BACZ

- odtahový ventilátor přejde na plné otáčky výkonu;
- zastaví se přívod spalovacího vzduchu;
- po uzavření dvířek palivového prostoru kotel pokračuje v provozu

## 5 Popis ovládací jednotky

Přístroj disponuje velkou dotykovou ovládací jednotkou s ovládáním pomocí menu. Všechny možnosti nastavení a operace se zobrazují na velkém displeji. Stisknutím "tlačítek" na dotykovém displeji lze lehce provést všechna nastavení. Případná hlášení se zobrazují na displeji.

BSM-05-00-00-01-02-BACZ

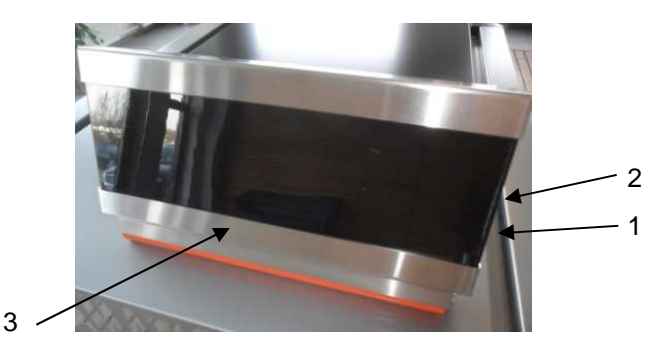

Hlavní vypínač (1) BS-05-00-02-01-BACZ

 Zůstává za běžného provozu stále zapnutý. Hlavní vypínač je povoleno vypnout jen v nefunkčním studeném stavu kotle.

**Upozornění:** Při opravách nebo údržbě je nutné kotel dodatečně odpojit od přívodu el. energie (vytáhnout zástrčku)

Bezpečnostní termostat BT (2) BS-05-00-00-03-01-BACZ

Při přehřátí zařízení (cca 100°C) vyskočí tlačítko bezpečnostního termostatu (BT) umístěné pod krytkou (2); → přeruší se provoz zařízení;  $\rightarrow$  po přehřátí odstranit příčinu chyby a BT (knoflík) tenkým předmětem zatlačit dovnitř;

**Upozornění:** Zařízení lze znovu uvést do provozu až po odstranění případné poruchy a kontrole kotle. V případě potřeby přivolat odborníka.

Dotykový displej (3) BS-05-00-00-04-01-BACZ

 Lehkým tlakem špičkou prstu na příslušné tlačítko na displeji se dostanete do různých menu a podmenu. Všechna nastavení se provádějí přímo na dotykovém displeji.

> **Upozornění:** K ovládání dotykového displeje nepoužívat žádné špičaté předměty např. propisku nebo podobné!

#### **6** Přehled menu (strom menu) BSM-06-00-00-01-BACZ .<br>Chybová hlášení **Informace** Ϋ́. Info Kotel/AKU Info Status Info Kotel Info AKU Vyp Info MK Regulátor 0 Normal Info MK Regulátor 1 TUV Info MK Regulátor 2 Topení ▲ Útlum **Zákaznické menu Informační menu Servisní menu** Útlum do **Menu Parametry** ▼ ▼ ● Dhřev TUV → D Zákaznické menu .<br>Servisní menu KÓD Topný okruh 0 1 straní menu KÓD Topný okruh 0 1 straní menu Ko wenu Parametry North Louis (1999)<br>Menu Parametry North Louis (1999) 2009 (1999) 2009 (1999) 2009 (1999) 2009 (1999) 2009 (1999) 2009 (1999) 2009 Parametry kotle Seznam chyb Topný okruh 2 ▲ **Domovské menu** Testovací program Topný okruh 3 Uvedení do provozu Parametry TO0 Topics Parametry Toppy okruh 5<br>Parametry TO0 Top Top Topny okruh 5<br>Parametry To0 Top er – Parametry TO1 Topic Control Topný okruh 6 – 1 J responsentacja (\* 1932)<br>1999 - Parametry TO2 Top (\* 1999), premy okruh 7000 (\* 1999) . Parametry TO3 Topic Company okruh 8 Topic Company okruh 8 Topics (1988) Parametry TO4 TUV 0  $\frac{1}{2}$  Parametry TO5  $\frac{1}{2}$   $\frac{1}{2}$   $\frac{1}{2$ ISSE S Parametry TO6 TUV 2 TUV 2 TUV 2 TUV 2 , stranecký francúzsky<br>Parametry TO7 – Politik – Uživatelské menu Upozornění: Parametry TO8 Detailní menu • Čárkovaně ohraničená menu se zobrazí jen když byla Parametry TUV0 aktivovaná v menu Uvedení do provozu! **Parametry TUV1** Parametry TUV2 • **Změny v Servisním menu a menu Parametry lze provádět pouze po domluvě s firmou GUNTAMATIC!** Parametry HP0 Nastavení zařízen

#### Displej je uspořádán následovně

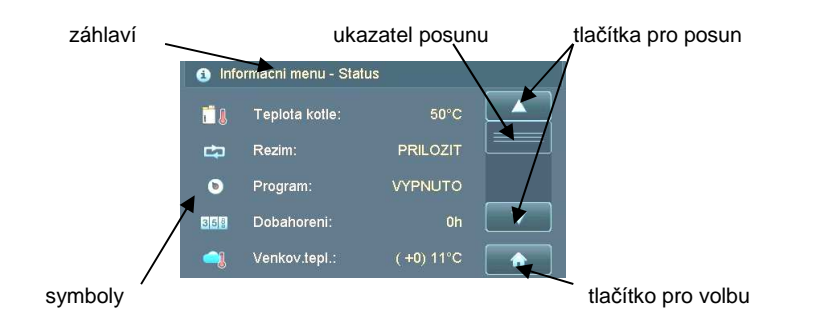

Záhlaví obsahuje důležité informace o zvoleném menu. V okně pro volby lze zjišťovat provozní režimy, hodnoty čidel a stavy přepínačů. Různými tlačítky můžete např. měnit a ukládat nastavení nebo přecházet do různých menu. Mezi jednotlivými menu přecházíte stisknutím příslušného tlačítka na displeji.

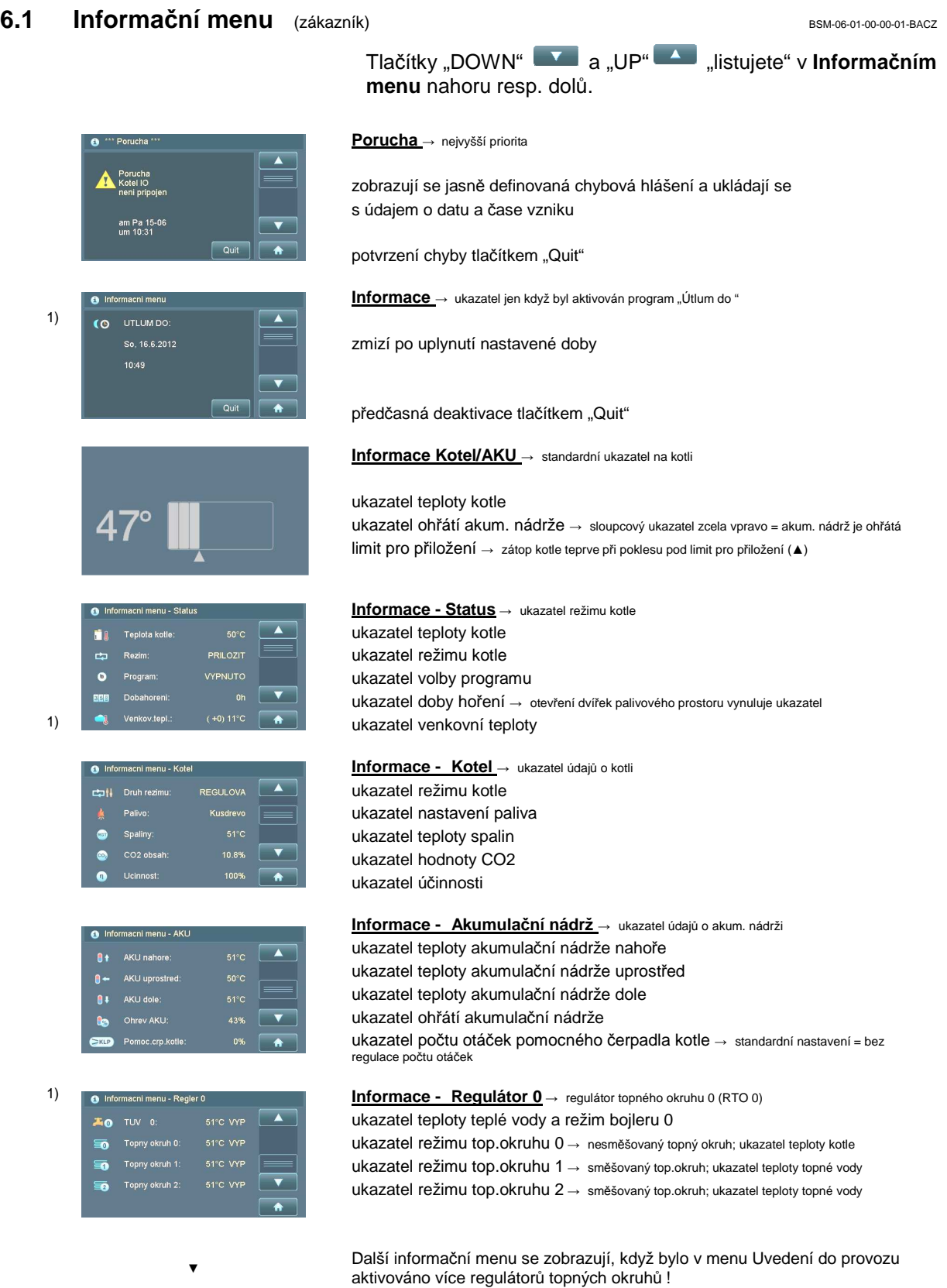

1) Ukazatel jen když je aktivován jeden nebo více regulátorů topného okruhu!

#### **6.2 Domovské menu** (zákazník) **BSM-06-02-00-00-01-BACZ** BSM-06-02-00-00-01-BACZ

popsány: **anu** \ Progran topný režim a příprava teplé vody vypnuté  $\bullet$  Program VYP topný režim a příprava teplé vody podle časového programu O Program NOR příprava teplé vody podle čas.programu TUV-léto <sup>→</sup> topný režim vypnutý .<br>DProgram TOPEN topný režim → den a noc (příprava teplé vody podle časového programu) Program UTLUM  $\overline{\bullet}$ režim útlumu → den a noc (příprava teplé vody podle časového programu) Domov.menu \ Program: VYPNUTC

režim útlumu do určitého časového okamžiku <sup>→</sup> TUV podle časového programu) příprava TUV mimo naprogramovanou dobu ohřevu <sup>→</sup> doba max. 90 min 2)  $\begin{array}{|l|l|}\n\hline\n2) & \begin{array}{|l|l|}\n\hline\n\end{array} & \begin{array}{|l|l|}\n\hline\n\end{array} & \begin{array}{|l|l|}\n\hline\n\end{array} & \begin{array}{|l|l|}\n\hline\n\end{array} & \begin{array}{|l|}\n\hline\n\end{array} & \begin{array}{|l|}\n\hline\n\end{array} & \begin{array}{|l|}\n\hline\n\end{array} & \begin{array}{|l|}\n\hline\n\end{array} & \begin{array}{|l|}\n\hline\n\end{array} & \begin{array}{|l|}\$ 

Všechny topné okruhy, které lze zvolit, jsou vypsány a krátce

Podle konfigurace a vybavení zařízení se mohou zobrazovat

- 2)  $\begin{array}{|c|c|c|c|}\n\hline\n\mathcal{F} & \multicolumn{3}{l}{{\mathbb{R}}^{2m+1}}{\mathbb{R}^{2m+1}}\n\hline\n\mathcal{F} & \multicolumn{3}{l}{\mathcal{F}} & \multicolumn{3}{l}{\rightarrow}\n\end{array}\n\quad \begin{array}{c}\n\hline\n\mathcal{F} & \multicolumn{3}{l}{\rightarrow}\n\mathcal{F} & \multicolumn{3}{l}{\rightarrow}\n\mathcal{F} & \multicolumn{3}{l}{\rightarrow}\n\mathcal{F} & \multicolumn{3}{l}{\rightarrow}\n\mathcal{F} & \multicolumn{3$
- 2)  $\begin{array}{c} \begin{array}{c} \circ \end{array} \end{array}$  Menu param.<br>  $\rightarrow$  vstup do Menu Parametry  $\rightarrow$  nutné vložení kódu

2) stisknutím tlačítka přejdete do příslušného programu resp. příslušného menu

 $\overline{\phantom{a}}$ 

#### **6.3 Zákaznické menu** (zákazník) BSM-06-03-00-00-01-BACZ

(O Nepritomen do

TUV DOHREV

menu a podmenu s různým obsahem. Jednotlivá menu jsou popsána samostatně v následujících kapitolách. Heizkreis 0 menu Topný okruh 0 → časově řízený čerpadlový topný okruh na RTO 0 Heizkreis 1 menu Topný okruh 1 → časově řízený směšovaný topný okruh na RTO 0 Heizkreis 2 menu Topný okruh 2 → časově řízený směšovaný topný okruh na RTO 0 Heizkreis 3 menu Topný okruh 3 → časově řízený čerpadlový topný okruh na RTO 1 menu Topný okruh 4 → časově řízený směšovaný topný okruh na RTO 1 Kundenebene \ To Heizkreis 5<br>To Heizkreis 6 menu Topný okruh 5 → časově řízený směšovaný topný okruh na RTO 1 menu Topný okruh 6 → časově řízený čerpadlový topný okruh na RTO 2 Heizkreis 7 menu Topný okruh 7 → časově řízený směšovaný topný okruh na RTO 2 Heizkreis 8 menu Topný okruh 8 → časově řízený směšovaný topný okruh na RTO 2  $\overline{10}$  Warmwas: menu TUV  $0 \rightarrow$  na RTO 0 Kundenebene \ menu TUV 1 → na RTO 1 **The Warmwasser 1 Ae** Wa mwasser 2 menu TUV  $2 \rightarrow$  na RTO 2 3) **1** Kundenmenü **a menu Uživatelské menu → uživatelské nastavení**<br>4) **o Detailanzeige** 4) **C**Detailanzelge **VII** menu Detailní menu → zobrazují se údaje o kotli a provozní režimy 5) **Liam** Datum/Uhrzeit **in the contract of the menu Datum/čas** 

3) důležité možnosti nastavení v Uživatelském menu

4) možnost zjišťování provozních režimů, hodnot čidel a poloh spínačů v Detailním menu

5) zjišťování, resp. možnost nastavení data a času v menu Datum/čas

#### **6.3.1** Menu **Topný okruh** (zákazník) BS-06-03-01-00-01-BACZ

V menu Topný okruh můžete provádět nastavení pro jednotlivé topné okruhy.

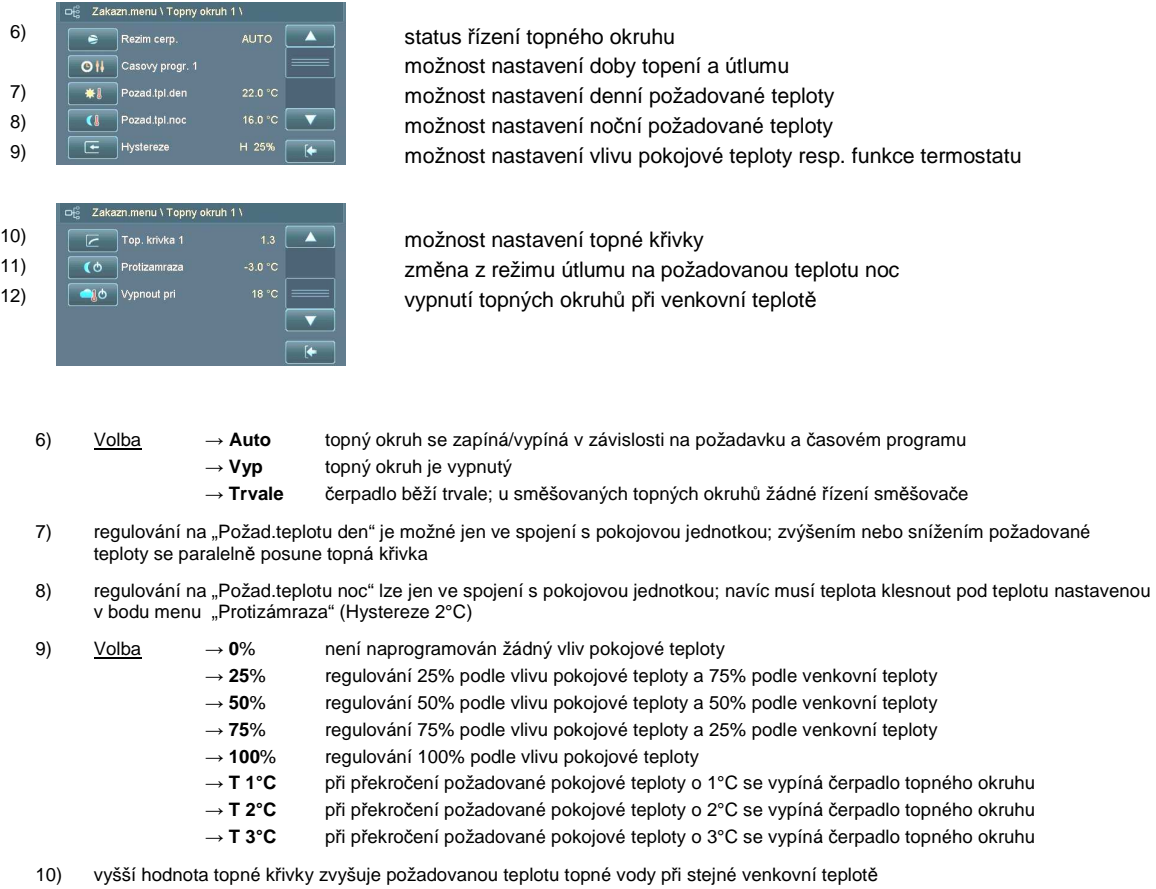

- 
- 11) při poklesu teploty během útlumu pod nastavenou teplotu se topí na požadovanou teplotu noc
- 12) při překročení nastavené teploty během topení se topné okruhy vypnou

## **6.3.2** Menu TUV (zákazník) BS-06-03-02-00-01-BACZ

#### V menu TUV můžete provádět nastavení pro jednotlivé okruhy.

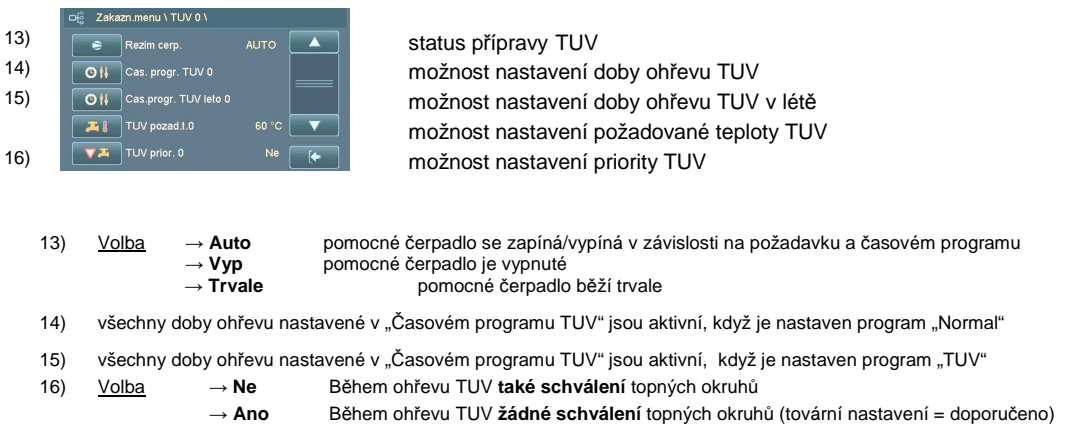

#### **6.3.3** Menu **Uživatelské menu** (zákazník) BSM-06-03-01-00-01-BACZ

#### Podle konfigurace zařízení se mohou zobrazovat menu s různým obsahem:

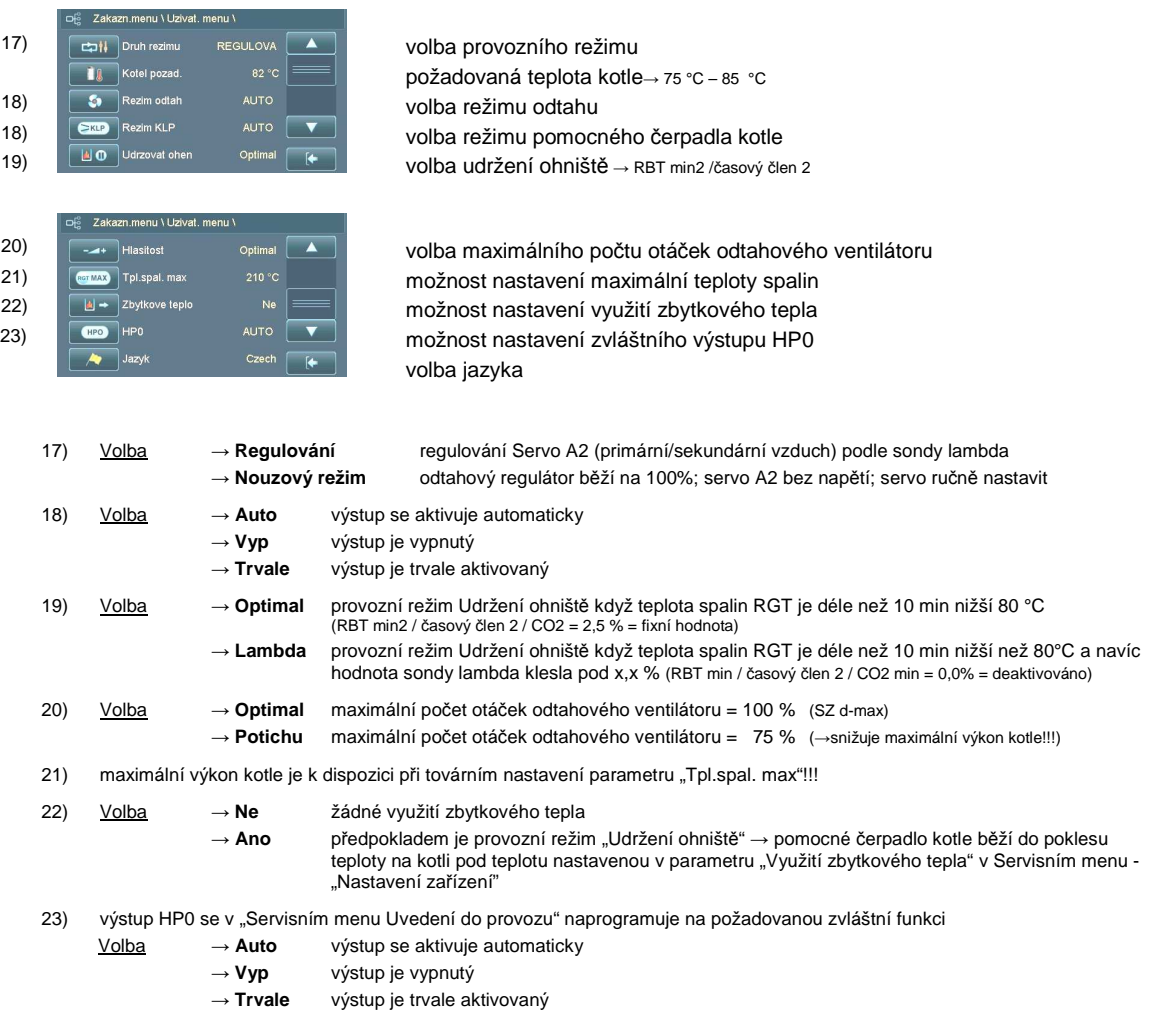

#### **6.3.4** Menu **Detailní menu** (zákazník) BS-06-03-05-00-01-BACZ

V menu Detailní menu lze zjišťovat všechny možné provozní režimy, hodnoty čidel a polohy spínačů zařízení. V menu nelze provádět žádná nastavení. Toto menu slouží především pro telefonické šetření možných zdrojů chyb a podporu odborníků firmy GUNTAMATIC při odstraňování.

#### **6.3.5** Menu **Datum/čas** (zákazník) BS-06-03-06-00-01-BACZ

V menu Datum/čas lze kontrolovat a v případě potřeby nastavit datum a čas.

#### **6.4 Servisní menu** (odborník) **BS-06-04-00-00-01-BACZ**

F Servis, menu

Vyžadováno vložení kódu!

Provádět nastavení nebo změny v servisním menu lze jen po dohodě s firmou GUNTAMATIC nebo odborníkem autorizovaným firmou GUNTAMATIC!

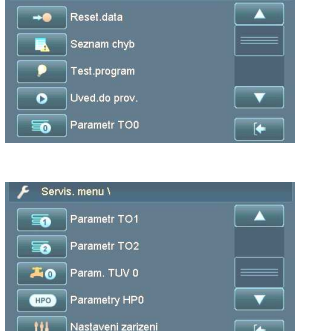

servisní menu Reset.data → Pozor: hrozí ztráta všech nastavení zařízení !!! servisní menu Chybová hlášení → paměť chyb servisní menu Testovací program → test funkčnosti všech komponent zařízení servisní menu Uvedení do provozu → aktivace všech komponent zařízení servisní menu Parametry TO0 → parametry pro TO0

servisní menu Parametry TO1 → parametry pro TO1 servisní menu Parametry TO2 → parametry pro TO2 servisní menu Parametry TUV0 → parametry pro bojler 0 servisní menu Parametry HP0 → parametry pro zvláštní výstup HP0 servisní menu Nastavení zařízení→ parametry zařízení

#### **6.4.1** Servisní menu **Reset.data** (odborník) **BS-06-04-01-00-01-BACZ** BS-06-04-01-00-01-BACZ

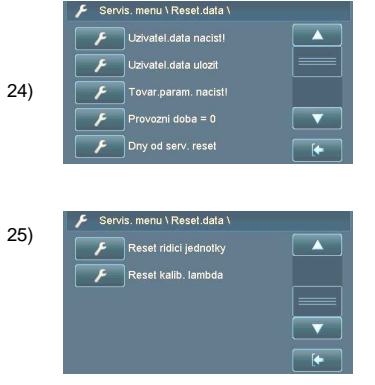

**Pozor:** Při špatné manipulaci v servisním menu "Reset.data" může být vyžadována nová konfigurace celého zařízení.

uložená uživatelská nastavení lze v případě potřeby načíst změny konfigurace zařízení uložit do uživatelských dat načtou se jen změněné parametry nové verze software lze vynulovat počítadlo provozních hodin lze vynulovat dobu od servisu

načte se tovární nastavení → Zařízení je nutné nově nakonfigurovat !!! po každé výměně sondy lambda resetovat kalibraci

- 24) po každé změně software se načtou jen ty parametry, které jsou v nové verzi změněné nebo které jsou nové;
- 25) **Pozor:** → dojde ke ztrátě všech nastavení zařízení vč. provozních hodin a hodin od servisu; → po každém resetu řídicí jednotky se zařízení nachází ve stavu při dodání;  $\rightarrow$  zařízení je nutné nově nakonfigurovat:

#### **6.4.2** Servisní menu **Chybová hlášení** (odborník) **BS-06-04-02-00-01-BACZ**

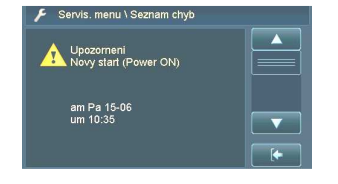

zobrazují se jasně definovaná chybová hlášení a ukládají se s údajem o datu a čase vzniku

## 6.4.3 Servisní menu **Uvedení do provozu** (odborník) **BSM-06-04-01-00-01-BACZ**

V servisním menu Uvedení do provozu lze naprogramovat a aktivovat všechny osazené komponenty zařízení.

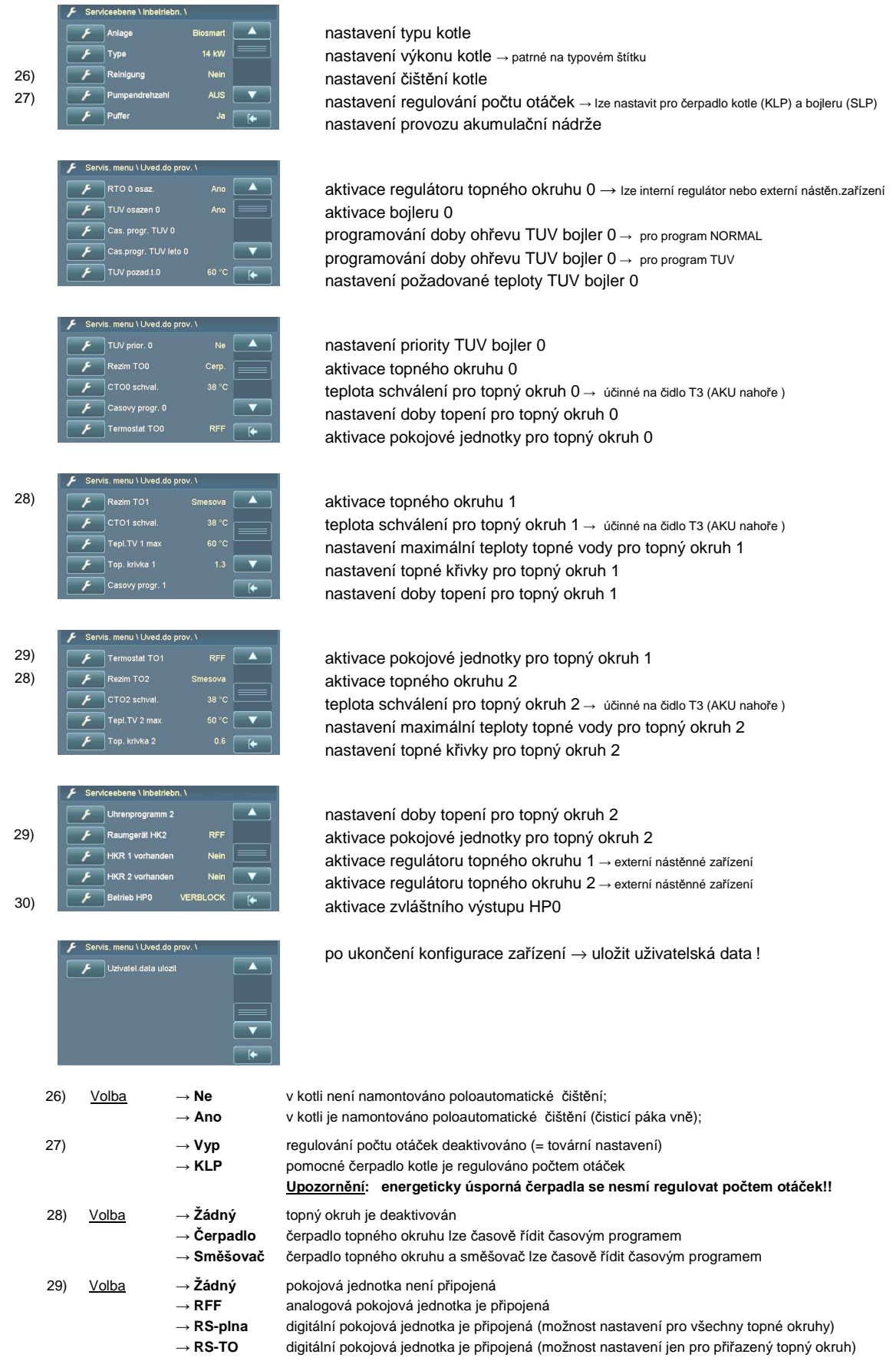

**BS-06-04-04-00-01-BACZ** 

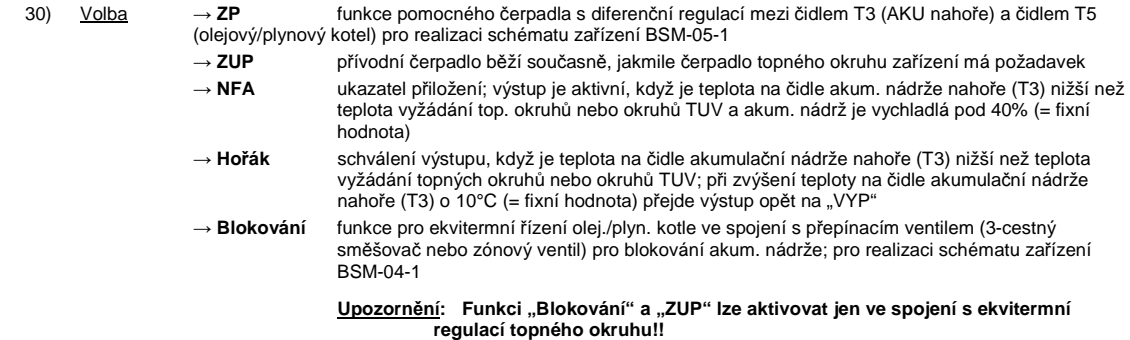

Možnost nastavení parametrů topného okruhu a sušení

ných teplot nelze zaručit na 100% – v důsledku různých bezpečnostních spínání a speciálních funkcí kotle může dojít ve výjimečných případech ke zřetelnému překročení teploty. Pokud by to mělo být problematické ve smyslu stavebních

škod, je nutné vytápění podlahy provést ručně.

#### **6.4.4** Servisní menu **Parametry Topný okruh / Program pro sušení podlahy**

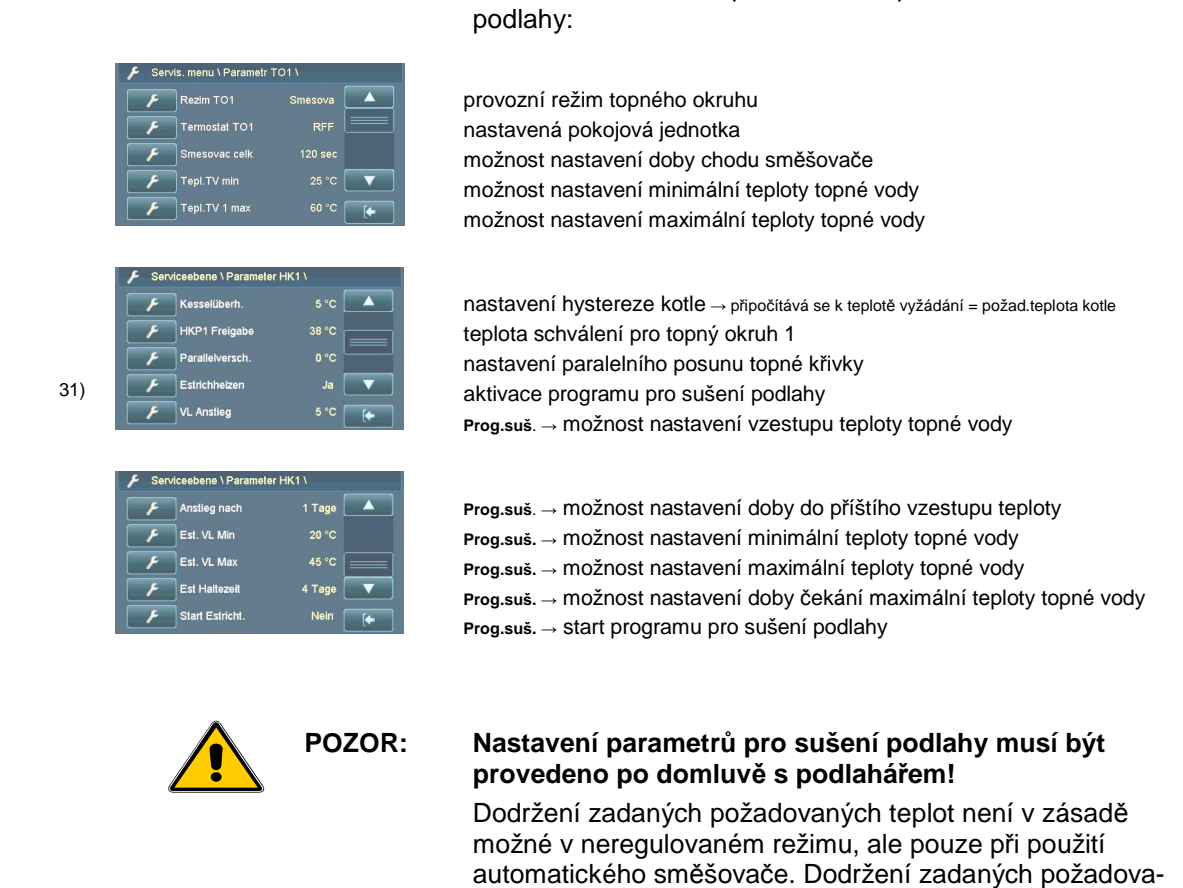

31) po aktivaci programu pro sušení podlahy se menu rozšíří o parametry programu pro sušení podlahy

#### 20

#### **6.4.5** Servisní menu **Parametry TUV** (odborník) **SY-06-04-02-00-01-BACZ** SY-06-04-02-00-01-BACZ

#### Možnost nastavení parametrů TUV

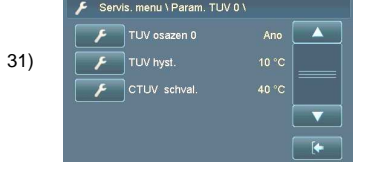

provozní režim okruhu TUV 31) možnost nastavení hystereze TUV <sup>→</sup> ohřev TUV teplota schválení čerpadla bojleru <sup>→</sup> SLP 0

32) při poklesu teploty v bojleru o 10°C (hystereze) pod požadovanou teplotu se bojler začne znovu ohřívat; předpokladem k tomu je schválení doby ohřevu v časovém programu "Menu TUV"

Možnost nastavení parametrů zvláštního výstupu HP0

#### **6.4.6** Servisní menu **Parametry HP0** (odborník) **SY-06-04-03-00-01-BACZ**

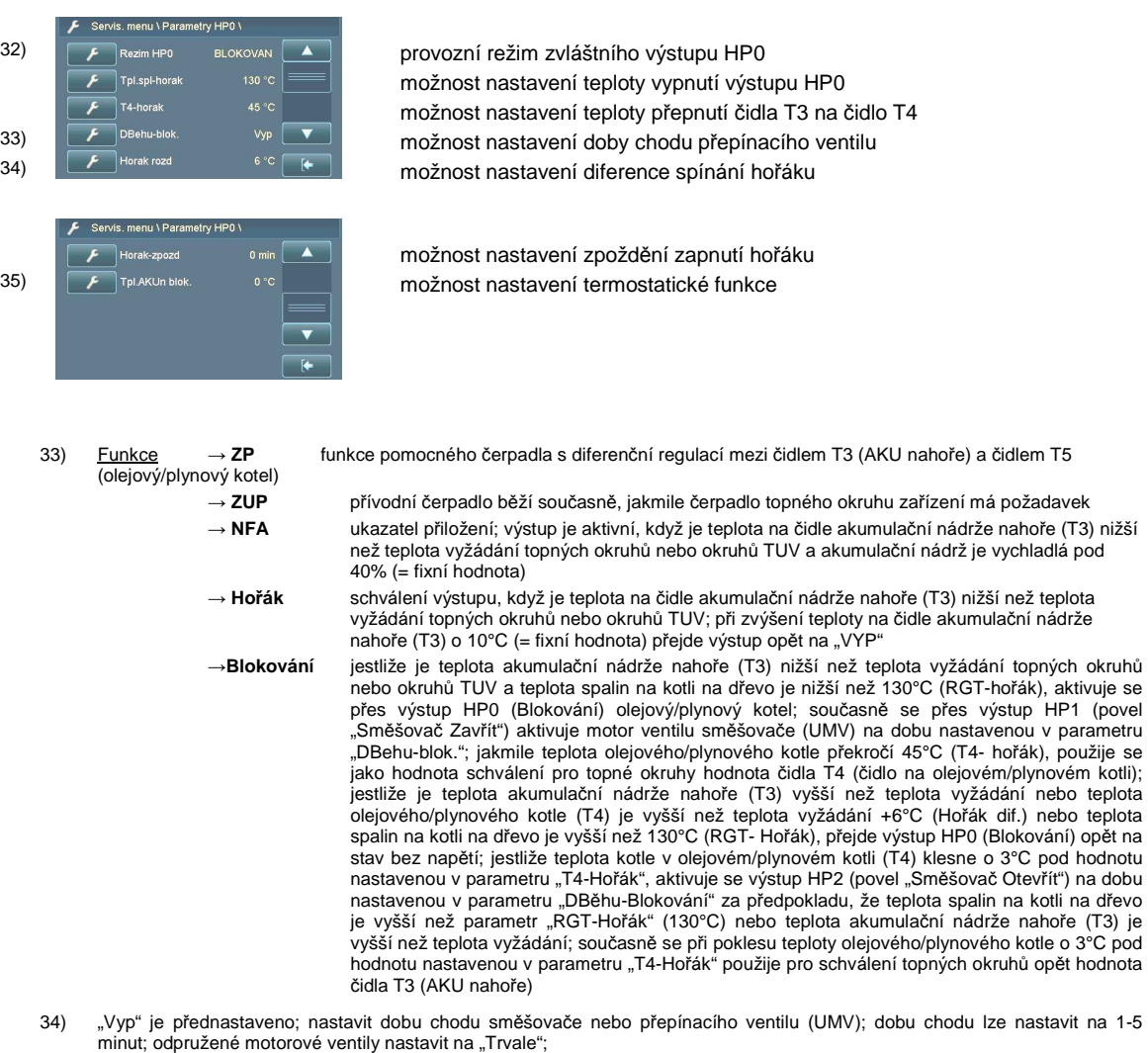

- Důležité → použít jen pohony směšovače s koncovým spínačem
- 35) při poklesu teploty na olejovém/plynovém kotli pod teplotu vyžádání o parametr "Hořák dif." přejde výstup HP0 do stavu bez napětí; olejový/plynový kotel se odstaví;
- 36) přednastaveno 0°C = funkce "VYP"; aby se mohl aktivovat výstup HP0 (olejový/plynový kotel), musí teplota akumulační nádrže nahoře (T3) klesnout pod hodnotu nastavenou v parametru "TP0 Blokování"; s touto funkcí se dosáhne nuceného vyprázdnění<br>akumulační nádrže až do dosažení požadované teploty
	- Příklad → Param. "TP0 Blokování" je naprogramován na 50°C; výstup HP0 (olejový/plynový) se aktivuje teprve po poklesu pod hodnotu parametru "TP0 Blokování

#### **6.4.7** Servisní menu **Nastavení zařízení** (odborník) **BSM-06-04-04-00-01-BACZ**

Možnost nastavení speciálních parametrů kotle a zařízení:

možnost nastavení typu zařízení <sup>→</sup> patrné na typovém štítku Anlage  $F$  Type možnost nastavení typu kotle → patrné na typovém štítku nastavení čištění kotle možnost nastavení regulace počtu otáček <sup>→</sup> pro čerpadlo kotle (KLP) a bojleru (SLP)  $F$  Puffe možnost nastavení režimu akumulační nádrže možnost nastavení regulátoru topného okruhu 0 → externí nástěnné zařízení možnost nastavení regulátoru topného okruhu 1 → externí nástěnné zařízení HKR 2 vorha možnost nastavení regulátoru topného okruhu 2 → externí nástěnné zařízení Aussenfühle  $\overline{\mathbf{v}}$ možnost nastavení venkovního čidla 37) **Maria Accordise Contract Contract MARY CONTROVER MARY DESCRIPTION MARY PROPERTY OF ACCORDING** ene \ Anlage 38) **provozní režim topení sondy lambda** Lambda Kali aktivace kalibrace sondy lambda Lam.sonde ko možnost vložení korekce sondy lambda možnost nastavení charakteristiky sondy lambda → jen během provozu 39) **A** PC-Überwachung Terminal [4 aktivace módu monitoringu ebene \ Anlageneinst. možnost záznamu dat na kartu SD SD-Logging možnost načtení dat z karty SD zjištění výrobce možnost nastavení pro síťové zapojení → (ETHERNET) možnost nastavení řízení odtahového ventilátoru 60 Sek  $\overline{\phantom{a}}$ možnost nastavení doby ochrany čerpadel proti zablokování → 1x týdn<sup>ě</sup> 100 °C možnost nastavení teploty nuceného zapnutí všech čerpadel topných okruhů 40) **F** T1 Restwärme 55 °C možnost nastavení teploty zbytkového tepla kotle 41)  $\left| \begin{array}{ccc} \bullet & \bullet & \bullet & \bullet & \bullet \\ \hline \bullet & \bullet & \bullet & \bullet & \bullet \end{array} \right|$  možnost nastavení teploty aktivace funkce protizámrazy 41) E FIREP Frost TV 3<sup>c</sup> (\* možnost nastavení požadované teploty topné vody funkce protizámrazy Serviceebene \ Anlage zvýšení teploty kotle až do vypnutí bezpečnostním termostatem  $F$  TÜV Funktion  $\blacktriangle$ 37) Volba → **Ne** žádná sonda lambda nebo je sonda lambda deaktivovaná → **NGK** v zařízení je osazená sonda lambda typu NGK → **BOSCH** v zařízení je osazená sonda lambda typu BOSCH 38) Volba → **Auto** topení sondy lambda je zapnuté nebo vypnuté podle provozního režimu → **Trvale** topení sondy lambda je trvale zapnuté<br>(topení lambda se vypíná až když je kotel déle než 50hod v režimu "VYP") 39) Volba → **Terminal** zjišťování dat přes Windows Hyper Terminal / vizualizace → **DAQ** zjišťování dat přes online-tiskárnu (použitelné jen továrně) → **Modul GSM** zjišťování dat, upozornění a řízení kotle přes modul GSM 40) v provozním režimu Udržení ohniště běží pomocné čerpadlo kotle až do poklesu teploty kotle pod nastavenou hodnotu

41) funkce protizámrazy pro všechny topné okruhy je aktivní jen v programu "VYP"!!! při poklesu venkovní teploty pod hodnotu teploty ochrany proti mrazu nastavenou v parametru "CTO mráz TA" přejde topný okruh do provozního režimu "Ochrana proti mrazu"; přitom se reguluje požadovaná teplota topné vody na teplotu nastavenou v parametru "CTO mráz TV" pro ochranu před mrazem a aktivuje se čerpadlo topného okruhu. Tato ochrana proti mrazu je aktivní jen tehdy, jestliže je parametr "Venkovní čidlo osazené" (Servisní menu "Nastavení zařízení") nastaven na "Ano" a topný okruh se nachází ve stavu "VYP"; při nastavení "Venkovní čidlo osazené" na "Ne" žádná ochrana proti mrazu čerpadel ani topných okruhů - jak je popsáno výše - neprovádí.

**Důležité:** → Dbejte na dostatek energie v akumulační nádrži!

# **7 Uživatelská nastavení**

**Teplota** kotle

æ Rezin  $\circ$ 

 $51^{\circ}$ C

**NORMAL** 

 $\blacktriangle$ 

 $\overline{\mathbf{v}}$ 

#### **7.1 Aktivovat topný program** SY-07-01-00-00-01-BACZ Pro aktivaci programu "NORMAL" postupujte následovně: 1) → klikněte prstem na dotykový displej nacni menu - Status M.  $51^{\circ}$ C Rezin<br>Progr  $\alpha$ **OPNUT** 2) → klikněte na tlačítko "**Domovské menu"** Dobahoren  $\sqrt{2}$ Domov.menu \ Program: VYPNUT v záhlaví se zobrazí aktuální volba programu "Vyp" **+** Program VYP  $\overline{\phantom{a}}$ O Program NORMAL Program TUV<br> **\*** Program TOPENI<br>
Program UTLUM 3) → klikněte na tlačítko "**Normal"**  $\blacktriangledown$  $\overline{\bullet}$ Domov.menu \ Program: NORM nyní se v záhlaví zobrazí nově zvolená volba programu "Normal" **b** Program VYP<br> **O** Program NORM  $\overline{\phantom{a}}$ Program TUV  $\bullet$ 4) → klikněte na tlačítko "**Info**" **Frogram TOPENI**  $\sqrt{}$ Program UTLUM  $\bullet$ nformacni menu - Status

5) → program "**Normal**" se nyní zobrazí v informaci "Status"

Po aktivaci topného programu "NORMAL" zkontrolujte v okně "Informace Status" volbu programu. Jakmile je požadováno teplo a je k dispozici dostatek energie v akumulační nádrži, spustí se topné okruhy zcela automaticky.

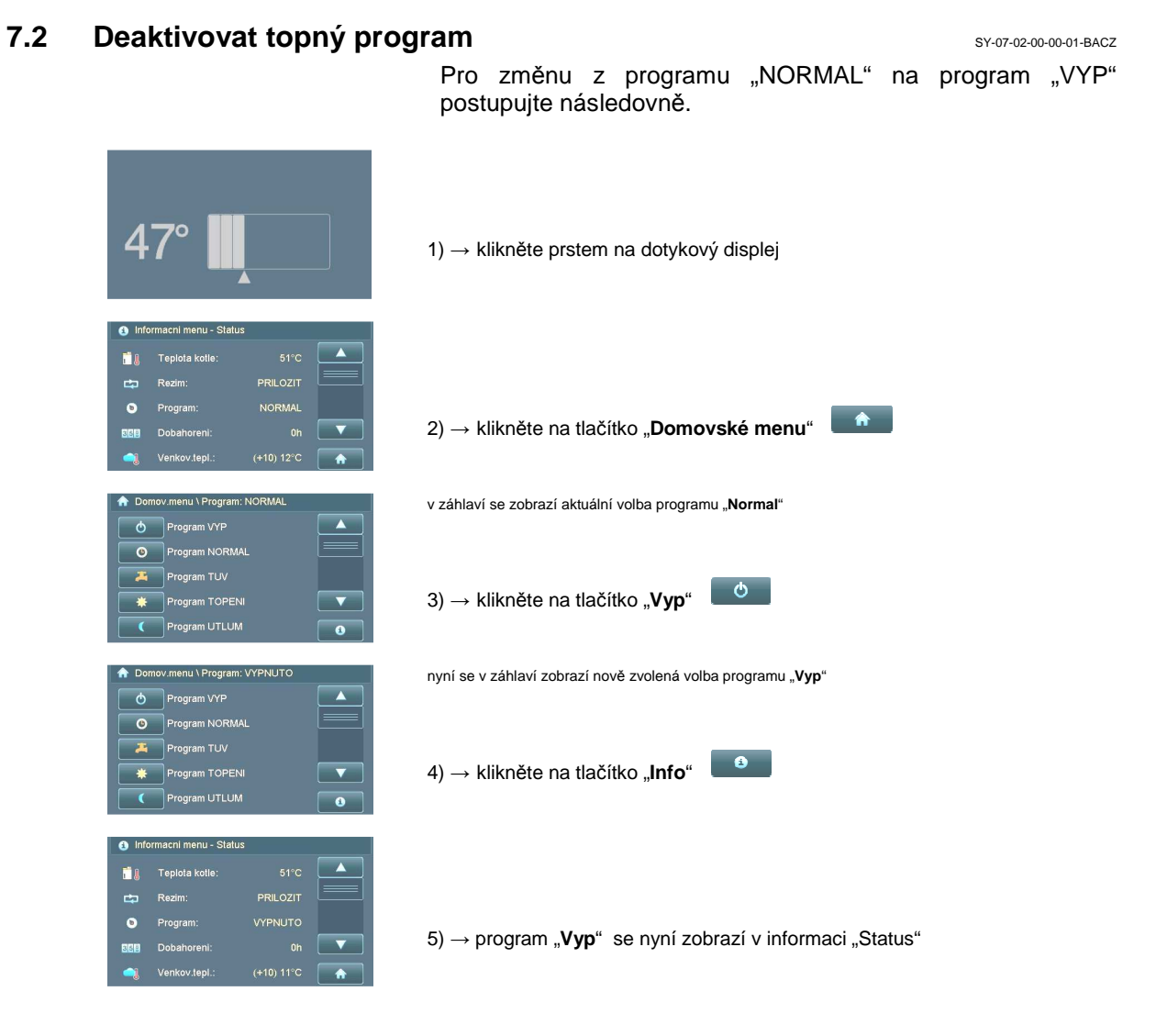

Po deaktivaci topného programu "NORMAL" zkontrolujte v okně "Informace Status" volbu programu.

#### **7.3 Nastavit časový program** SY-07-03-00-01-BACZ Topné okruhy nebo pomocná čerpadla mohou být používána jen během doby schválení k provozu nastavené v časovém programu. Na příkladu je ukázáno, jak časově naprogramovat Topný okruh 1. 1) → klikněte prstem na dotykový displej ń. Teplota kotle  $50^{\circ}$ æ Rezin **PRILOZIT**  $\bullet$  $\hat{r}$ 2) → klikněte na tlačítko "**Domovské menu**" г enkov.tepl  $(+10) 11^{\circ}$ C  $\qquad \qquad \bullet$ Domov.menu \ Program: VYPNUT (O Nepritomen do **UZ** TUV DOHREV o<sub>ts</sub> Zakazn.menu ್ಯಾ 3) → klikněte na tlačítko "**Zákaznické menu**" ₹ Menu para  $\overline{\phantom{a}}$ Kundenshene Heizkreis 0 Heizkreis 1<br> **Excel** Heizkreis 2 Heizkreis 3  $\overline{50}$ 4) → klikněte na tlačítko "**Topný okruh 1**" Heizkreis 4 AUTO ▁▲  $\bullet$ Rezim cert OH Casovy progr. → Pozad.tpl.den  $22.0^{\circ}$ 01 5) → klikněte na tlačítko "Časový program 1" **C&** Pozad.tpl.noc 16.0 °C  $\sqrt{2}$  $F$  Hystereze H 25%  $\sqrt{1 + \frac{1}{2}}$ .<br>Zakazn.menu \ Topny o ovy progr. 1 6) → klikněte na tlačítko dne, který chcete změnit Ut St Ct Pa So Ne  $7) \rightarrow$  klikněte na dobu sepnutí "ZAP" nebo "VYP", kterou chcete změnit VYP 1: 21:00 8)  $\rightarrow$  tlačítky  $\begin{array}{|c|c|c|c|}\n\end{array}$  a nastavte čas 9) → pro uložení klikněte na tlačítko

## **7.3.1 Blokové programování** BS-07-03-01-00-01-BACZ

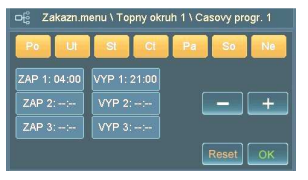

Pomocí blokového programování lze naprogramovat všechny dny týdne na stejný čas zapnutí nebo vypnutí.

pro aktivaci blokového programování klikněte **2x po sobě na stejné tlačítko dne;** nyní se označí všechny dny a lze je společně naprogramovat na stejný čas

#### **7.4 Změnit topnou křivku** BS-07-04-00-00-01-BACZ Topné okruhy nebo pomocná čerpadla mohou být vyžádána jen během doby schválení k provozu nastavené v časovém programu. V uvedeném příkladě je naprogramována topná křivka topného okruhu 1:  $\overline{\mathbf{a}}$ M.  $\hat{H}$ 1) → klikněte na tlačítko "**Domovské menu**" **DAIACHLAD**  $\Theta_{\rm G}^3$ 2) → klikněte na tlačítko "Zákaznické menu" 3) → klikněte na tlačítko "**Topný okruh 1"** .<br>Zakazn menu ∖ Topny ok  $\boxed{\fbox{c}}$  Top. krivka 1  $\overline{\phantom{a}}$  $\overline{(\circ)}$  Pr <u>、、、</u><br>● ((c) Vypnout pri  $E$ 4) → klikněte na tlačítko "**Topná křivka 1**" 。<br>◎ Zakazn.menu \ Topny okruh 1 \ Top. kri∨ka 1 .<br>Top. krivka 1 (1.3) Ξ 5) → tlačítky <sup>+</sup> a <sup>změňte topnou křivku</sup>  $\frac{1}{1.2 - 1.4}$  > radiatory 6)  $\rightarrow$  pro uložení klikněte na tlačítko Diagram topných křivek 3,5 2,5 3,0 2,0 80 1,5 70 **Vorlauftemperatur [°C]** 60 1,0 Teplota topné vody [°C] Teplota topné vody [°C] 50  $+$  $\overline{1}$  $\frac{1}{1}$ 40 0,5 E  $\frac{1}{1}$ 30 + - - - - +<br>+ - - - +<br>+ - - - +  $-1 - + + + -$ <br>- 1 - + + + + - $\Delta \Delta \Delta \Delta \Delta \Delta$  $-1 - 1 - 1 - 4$ コココロ<br>コココロ  $\frac{1}{1}$ コーヒナ<br>コーヒナ  $\frac{1}{1}$  $\frac{1}{T}$ 극  $-1$ 20 20 15 10 5 0 -5 -10 -15 -20

Venkovní teplota [°C]

## **7.5 Změnit požadovanou teplotu TUV** BS-07-05-00-00-01-BACZ

V menu TUV lze měnit požadovanou teplotu TUV. V uvedeném příkladě je naprogramována požadovaná teplota bojleru 0:

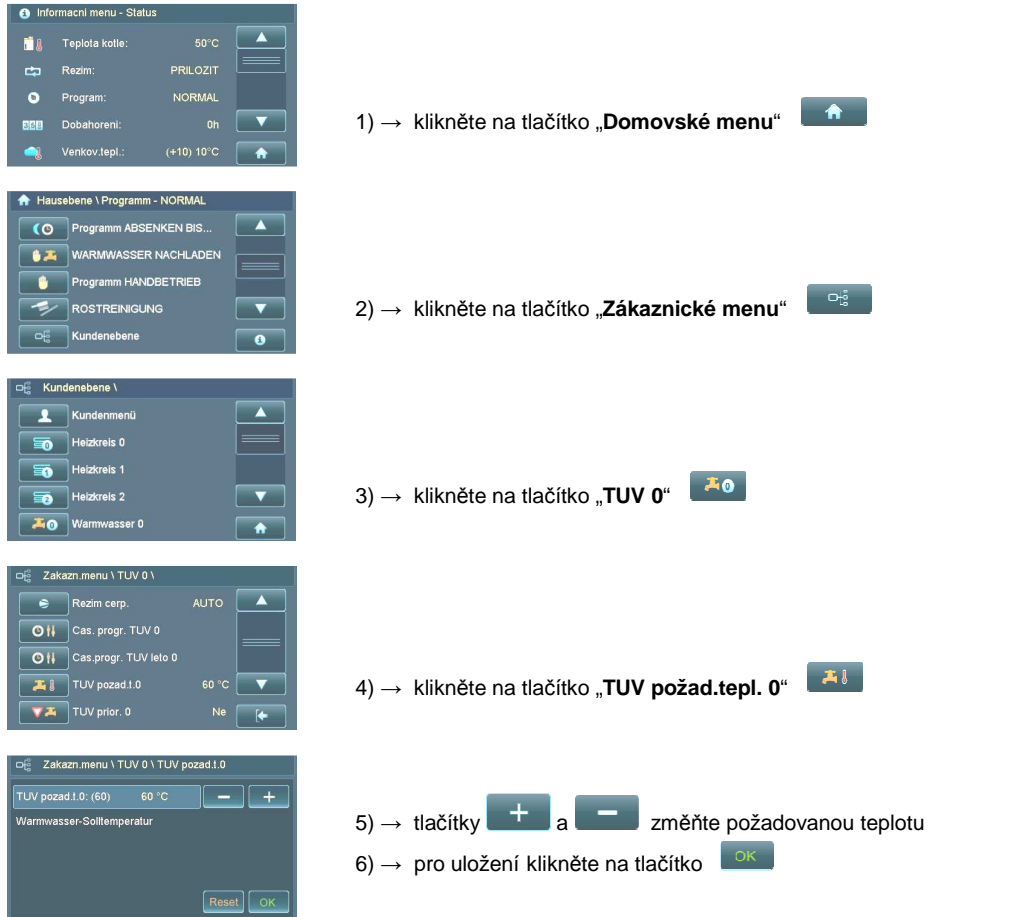

#### **7.6 Analogová pokojová jednotka** BS-07-06-00-00-01-BACZ

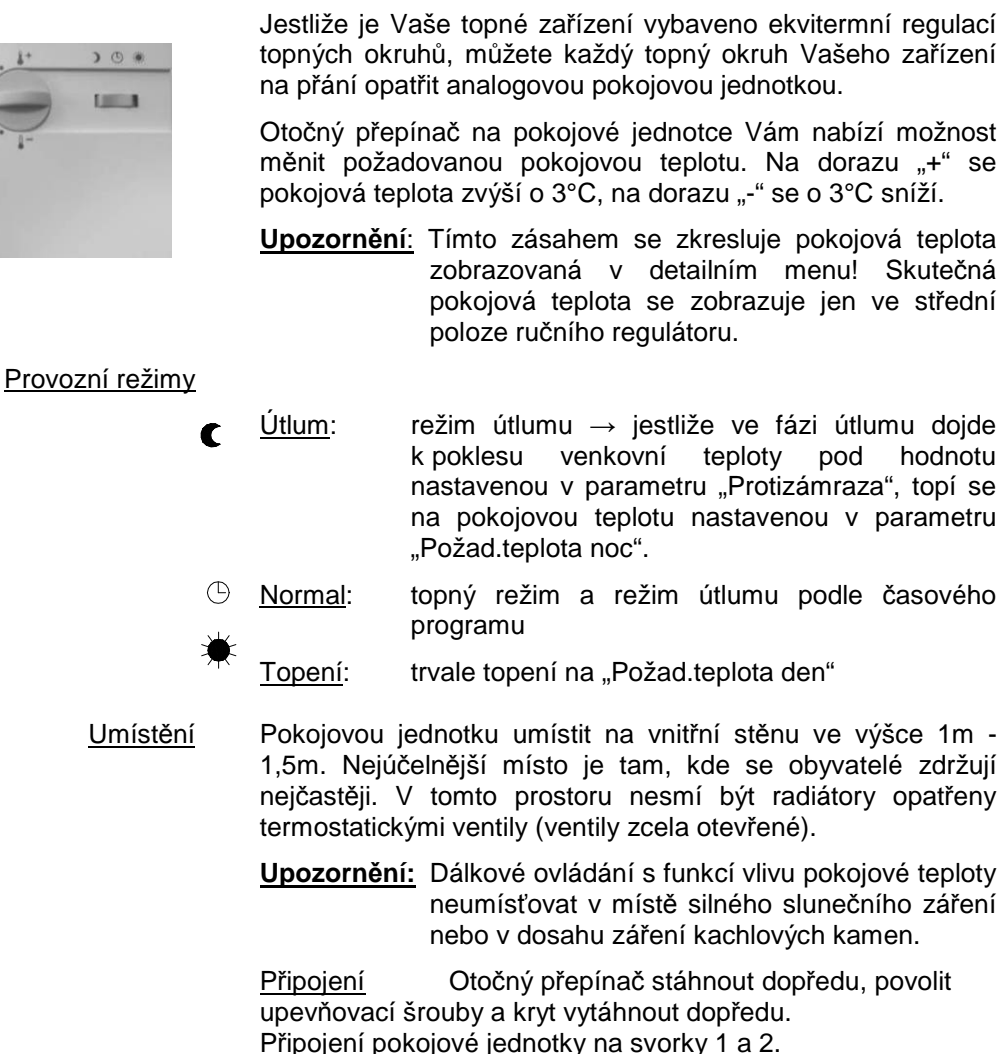

#### **7.7 Digitální pokojová jednotka** BS-07-07-00-00-01-BACZ

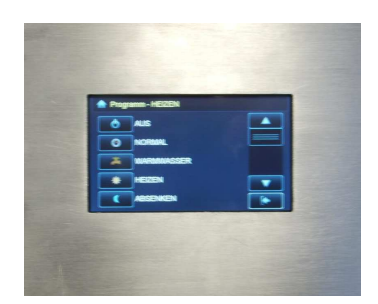

K pokojové jednotce je přiložen samostatný návod k obsluze.

K zařízení lze připojit maximálně 3 digitální pokojové jednotky.

Propojení přes CAN-Bus.

## 8 Provoz kotle

#### 8.1 Uvedení do provozu

BS-08-01-00-01-01-BACZ První uvedení do provozu První uvedení do provozu a základní nastavení zařízení smí provést výhradně odborník firmy GUNTAMATIC nebo partner autorizovaný firmou GUNTAMATIC. BS-08-01-00-02-01-BACZ Opětovné uvedení do provozu Před opětovným uvedením do provozu na podzim/v zimě nechte provést roční kontrolu funkčnosti regulačních a bezpečnostních zařízení. Doporučujeme Vám uzavřít smlouvu o údržbě, aby zařízení pracovalo bezpečně a úsporně. BS-08-01-00-03-01-BACZ Denní provoz Vyčistěte kotel přesně podle pokynů v kapitole Čištění/údržba. Náročnost čištění je silně závislá na kvalitě použitého paliva. Při použití méně kvalitních paliv může být náročnost čištění vyšší.

#### **8.2** Kontroly kotle

.

BS-08-02-00-01-01-BACZ

 Zkontrolovat tlak v zařízení Provozní tlak se za normálních okolností nachází mezi 1 bar a 2,5 bar. Příliš nízký tlak může způsobit chybnou funkci. Podle potřeby doplnit topnou vodou.

> Upozornění Úplné vypuštění a naplnění zařízení i doplňování zařízení naplněného protizámrazovým prostředkem nebo upravenou vodou provádí odborník.

Doplňování vody do zařízení

- voda v topení musí být při doplňování studená → zkontrolujte, zda je teplota nižší než 40°C;
- pomalu doplňovat vodu až manometr provozního tlaku ukazuje požadovaný tlak;
- topení odvzdušnit;
- znovu zkontrolovat provozní tlak topení a podle potřeby znovu doplnit vodu;

BS-08-02-00-02-01-BACZ

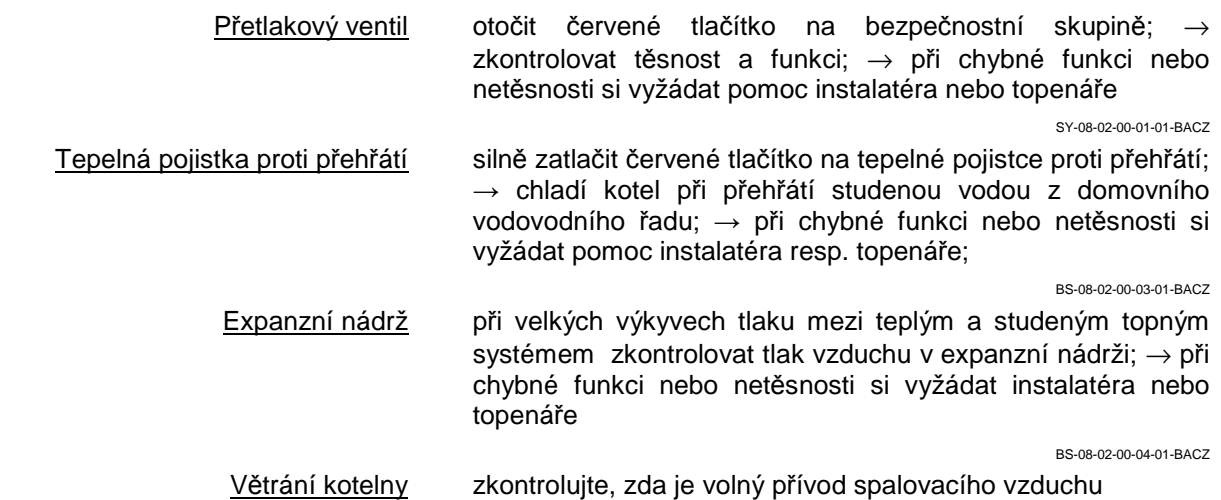

#### **8.3 Dodatečná montáž poloautomatického čištění výměníku tepla** BSM-08-02-01-00-02-BACZ

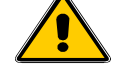

**POZOR** → Po dodatečné montáži poloautomatického čištění výměníku tepla je nutné přenastavit resp. aktualizovat software. Kontaktujte naše technické oddělení.

#### 8.4 Vlastnosti paliva

Aby byl zaručen bezproblémový provoz, musí být palivo kvalitní.

#### Kusové dřevo BSM-08-03-00-01-01-BACZ

- kusové dřevo/štípaná polena by měla před spálením nejméně 1,5 - 2 roky schnout;
- ideální délka kusového dřeva/štípaných polen → 33 cm (max. 34 cm);
- větší kulatinu vždy rozštípat;
- dbejte na to, aby dřevo bylo vkládáno pokud možno hustě;

Hrubá štěpka BSM-08-03-00-02-01-BACZ

- hrubá štěpka by měla před spálením nejméně 0,5-1,5 roku schnout;
- hrubou štěpku spalujte jen smísenou s kusovým dřevem, tzn. mezi každou vrstvu kusového dřeva lze nasypat vrstvu hrubé štěpky;
- každou vrstvu štěpky zakryjte vrstvou kusového dřeva;
- položte při přikládání na ohniště před štěpkou vždy nejprve vrstvu kusového dřeva;

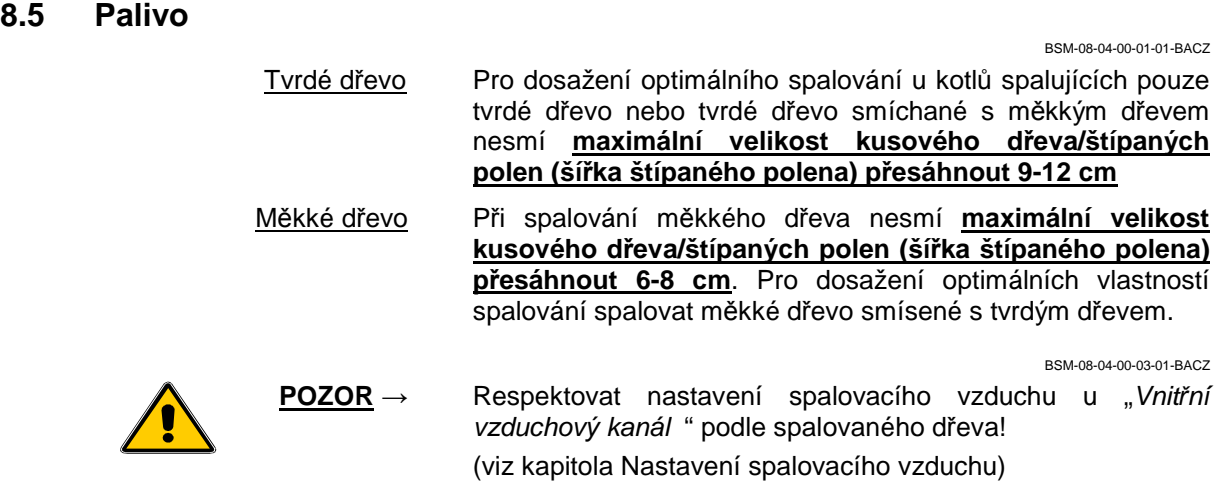

#### 8.6 Nastavení spalovacího vzduchu

BSM-08-05-00-01-02-BACZ

Přívod primárního a sekundárního vzduchu kotle se upravuje zcela automaticky pomocí servomotoru (2) na základě sondy lambda a sledování teploty spalin.

Množství primárního vzduchu lze nastavit předem ručně ručním šoupátkem primárního vzduchu (1) podle použitého paliva. Navíc je nutné na vnitřním vzduchovém kanálu (6) nastavit podle použitého paliva rozdělení primárního vzduchu. Hodnoty nastavení si vyhledejte v níže uvedených údajích.

Ideální hodnota spalin se během fáze odhořívání nachází mezi 10% až 14% CO2.

Ruční šoupátko primárního vzduchu (1) Pro nastavení množství primárního vzduchu nastavit ruční šoupátko (1) podle typu kotle následovně:

- → **BIOSMART 14** poloha 3
- → **BIOSMART 22** poloha 4

CO2 většinou pod 11% → nahoru po 0,5 krocích CO2 většinou nad 12%  $\rightarrow$  dolů po 0.5 krocích

→ **Upozornění** Možné příčiny pro silné odchylky od požadované hodnoty CO2 viz kapitola "Odstraňování poruch" v tomto návodu.

Odjišťovací tlačítko servomotoru (2)

→ **Upozornění** stisknutím odjišťovacího tlačítka (2) a otočením rotátoru (5) lze v případě poruchy nastavit přívod spalovacího vzduchu ručně

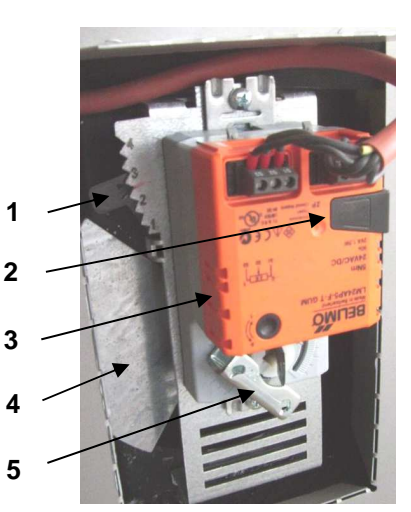

Servomotor  $(3) \rightarrow$  autom. nastavení spalovacího vzduchu

 $Vzduchové šoupátko (4) \rightarrow otvor pro přívod primárního/sekundárníhq$ vzduchu

Rotátor (5) → možnost ručního nastavení stisknutím odjišťovacího tlačítka (2) a otočením rotátoru (5) lze v případě poruchy ručně nastavit vzduchové šoupátko a tím přívod spalovacího vzduchu

#### Vnitřní vzduchový kanál (6)

Pro nastavení rozdělení primárního vzduchu (roštový/horní vzduch) povolit šrouby a nastavit vzduchové šoupátko (6) následovně.

- $\rightarrow$  tovární nastavení  $\rightarrow$  vzduchový otvor 1/4 otevřený
- → **tvrdé dřevo** (štěpka) → vzduchový otvor zavřený až mírně otevřený
- → **měkké dřevo** → vzduchový otvor 1/4 2/3 otevřený
- → **méně kvalitní měkké dřevo** → vzduchový otvor 3/4 až zcela otevřený

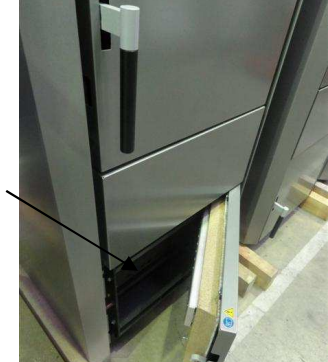

**6** 

#### **8.7 Zatápění SY-08-06-00-00-01-BACZ**

Proveďte zatápění přesně podle návodu.

**BSM-08-06-00-01-02-BACZ**

- zapnout hlavní vypínač;
- zkontrolovat ruční šoupátko spalovacího vzduchu na servomotoru;
- otevřít víko palivového prostoru; štěrbiny roštu, prohořívací kanál a kanál sekundárního vzduchu ve spalovací komoře musí být bez popela, v případě potřeby vyčistit;
- podle potřeby vykartáčovat výměník tepla;
- u varianty s pákou čištění výměníku tepla umístěnou vně zahýbat pákou před každým zatápěním 5-10krát;
- několik menších kusů kusového dřeva / štípaných polen položit štípanou stranou nahoru na rošt až nad prohořívací kanál;

**Důležité** → dřevo narovnat pokud možno hustě na levou stranu palivového prostoru;

- před kusové dřevo volně narovnat drobné dřevo (chrastí, hrubá štěpka) s trochou papíru nebo kartonu;
- zavřít dvířka palivového prostoru;
- otevřít dvířka popelníku; papír vsunout vpředu nad rošt a zapálit;
- dvířka popelníku nechat několik minut otevřená a v informačním menu kontrolovat teplotu spalin;
- Biosmart 14: vzestup teploty spalin na 140°C Biosmart 22: vzestup teploty spalin na 120°C -

 $\rightarrow$  pak zavřít dvířka popelníku

• poté opatrně otevřít dvířka palivového prostoru (pozor nebezpečí "blafnutí"!) a kotel naplnit kusovým dřevem. Dvířka palivového prostoru opět zavřít;

**Důležité** → kusové dřevo rovnat pokud možno hustě na levé straně palivového prostoru;

SY-08-06-00-02-01-BACZ

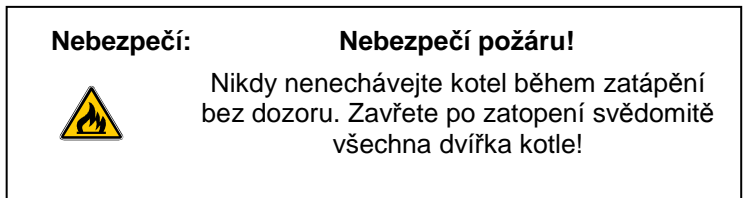

#### **8.8 Topný režim** (správné topení s akumulační nádrží) SY-08-07-00-00-02-BACZ

Moderní kotle na zplynování dřeva se provozují ve spojení s jednou nebo několika akumulačními nádržemi. Základním předpokladem pro bezproblémový topný režim je správná kvalita paliva a takzvané správné topení s akumulační nádrží. Přečtěte si pečlivě následující body a respektujte pokyny:

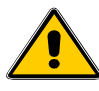

#### Důležité pokyny

- **Dvířka palivového prostoru a dvířka popelníku** musí být během spalování uzavřené, neboť jinak regulace spalování nefunguje správně nebo může při nerespektování dojít k požáru;
- během **čekání na rozhoření** kotle po ručním zatopení resp. po přiložení mohou být otevřená výhradně jen popelníková dvířka. Dvířka palivového otvoru musí být vždy zavřená;
- během topného režimu v žádném případě neotvírat čisticí otvory;
- dvířka palivového prostoru a dvířka popelníku neotvírat během plného zatížení; → bezpodmínečně respektovat hlášení na displeji ovládací jednotky;
- během provozu nikdy neotvírat současně dvířka palivového prostoru a dvířka popelníku;
- správné topení V zásadě platí, že v kotli lze opět zatopit resp. do kotle lze opět přiložit, jestliže je kotel **vyhořelý až na základ ohniště** a akumulační nádrž je **vybitá resp. vychladlá až na limit pro přiložení na displeji**. U akumulačních nádrží pod 1400 litrů (u kombinovaných nádrží se počítá jen objem akumulační nádrže, bez zásoby teplé vody) je nutné přizpůsobit množství přiloženého dřeva velikosti akumulační nádrže. Například akumulační nádrž jen 1000 litrů → tvrdé dřevo → dřevo naplnit maximálně do poloviny palivového prostoru!!!

#### Ukazatel Info Kotel/AKU

 sloupcový ukazatel ohřátí akum. nádrže (sloupce zcela vpravo = akumulační nádrž je zcela ohřátá)

ukazatel limitu pro přiložení

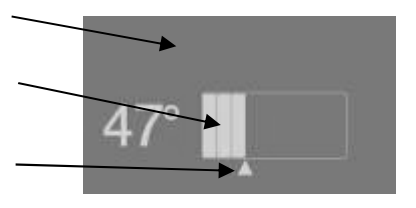

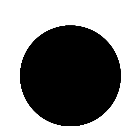

- Pozor Nerespektování nebo příliš časté přikládání během odhořívání může vést k **poškození ochranného obložení palivového prostoru**!!!
- Pozor Nerespektování vede k extrémnímu znečištění výměníku tepla.

Poté zkontrolovat, zda je ještě dostatek žhavého paliva, pak přiložit → jinak opakovat zatápění.

Přikládané množství upravit podle potřeby tepla (zkontrolovat "Info Kotel/AKU" na displeji a na tomto základě stanovit množství přikládaného dřeva).

Dvířka palivového prostoru opět ihned zavřít, neboť jen při zavřených dvířkách je aktivní regulace spalování a spalovací proces může pokračovat optimálně.

sledovat plamen Spalovací komora je vybavena průhledem pro sledování plamene. Jestliže není vidět plamen, je kotel zaregulován nebo je průhled znečištěný.

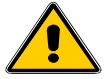

**Důležité pokyny** → **Čisticí otvory se nesmí během provozu otvírat!!!** 

- → **Průhled nikdy nečistit během odhořívání!!!**
- → **Jako dodatečné bezpečnostní zařízení se mohou aktivovat optická a akustická varování!**

#### **8.9 Odstraňování popela** SY-08-08-00-00-01-BACZ

V závislosti na množství spáleného paliva, kvalitě a topném výkonu je nutné pravidelně vysypávat popelník. Aby systém spalování a chlazení roštu fungoval, smí být popelník maximálně právě plný Se stoupajícím podílem prachu se zkracuje interval vysypávání.

Vznikající popel obsahuje samozřejmě zbytky paliva v koncentrované formě. Jestliže používáte jen nezávadná paliva, představuje popel z roštu hodnotné minerální hnojivo.

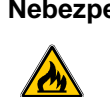

**Nebezpečí: Nebezpečí požáru od žhavých zbytků!** 

Vysypávání resp. skladování popela z kotle jen na nehořlavých místech!

# **9 Čištění/údržba** BS-09-00-00-00-01-BACZ

SY-09-00-00-01-01-BACZ

Pro dosažení nejvyšší možné účinnosti a ideálního odhořívání paliva je nutné kotel včetně spalinových cest pravidelně čistit. Díky promyšlené konstrukci kotle to lze provést v krátkém čase bez větší námahy.

SY-09-00-00-02-01-BACZ

Čištění palivového prostoru Při čištění nebo prohrabávání v palivovém prostoru používat jen čisticí zařízení dodávané s kotlem.

SY-09-00-00-03-01-BACZ

- Tvorba dehtu Lehká tvorba dřevního dehtu v palivovém prostoru je normální. Při silné tvorbě dehtu možná není dostatečný odběr výkonu, bylo příliš často přikládáno, je příliš malá akumulační nádrž, nebo palivo není dostatečně suché.
- SY-09-00-00-04-01-BACZ Čištění výměníku tepla Výměník tepla je nutné kontrolovat a čistit v termínech odpovídajících zatížení kotle. K tomu otevřít čisticí víko (jen když v kotli není zatopeno) a trubky výměníku tepla vyčistit dodaným kartáčem.

SY-09-00-00-05-01-BACZ

- Čištění zóny sekundárního vzduchu Při čištění prostoru popelníku a pod spalovací komorou (čištění zóny sekundárního vzduchu) je nutné použít dodávané ocelové čisticí zařízení (černé).
	- SY-09-00-00-06-01-BACZ Trhliny Takzvané trhliny způsobené pnutím nebo lehká koroze v a na spalovací komoře jsou způsobeny teplotními výkyvy a teplotou přes 1000°C ve spalovací komoře. Rozhodující pro funkčnost zařízení je ale tvarová stabilita stavebních dílů. Trhliny ovlivňují funkčnost minimálním způsobem a lze je považovat podobně jako u kachlových kamen za normální.

BS-09-00-00-03-01-BACZ

Údržba Jestliže se vyskytnou nečistoty na krycích dílech a ovládacích prvcích, odstraňte je nejlépe měkkým vlhkým hadrem. K navlhčení lze ale použít jen mírné čisticí prostředky bez rozpouštědel. Rozpouštědla jako alkohol, technický benzín nebo ředidla se nesmí používat, neboť by došlo k poškození povrchu zařízení.

#### Postup čištění BSM-09-00-01-02-BACZ

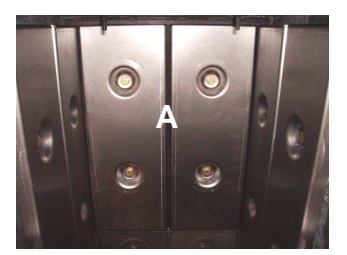

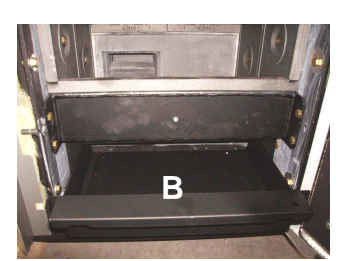

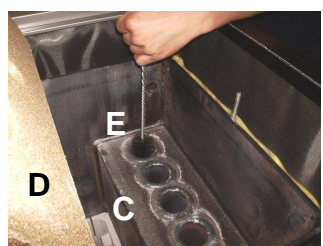

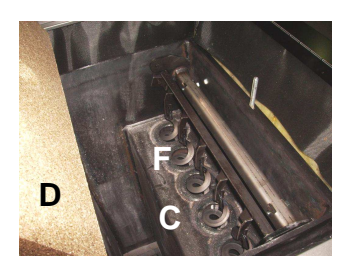

## 1. Čištění palivového prostoru **(A)**

Použít jen dodané čisticí zařízení.

#### 2. Popelník **(B)**  Popelník pravidelně vysypávat.

#### 3. Čištění výměníku tepla **(C)**

Výměník tepla je nutné kontrolovat a čistit v termínech odpovídajících zatížení kotle. Otevřít čisticí víko **(D)** a trubky výměníku tepla vyčistit dodaným kartáčem **(E)**.

U poloautomatického čištění lze výměník tepla za studena a při zavřeném čisticím víku čistit denně zvenku pohybem čisticího zařízení (F) 5 - 10 krát "nahoru a dolů".

#### 4. Spalovací komora **(H / G)**

Šamotovou spalovací komoru dole a odhořívací komoru **(H)** v žádném případě nekartáčovat. Spalovací komoru tím lze poškodit. Kryt spalovací komory **(G)** umístit vpravo při pohledu od zadní strany kotle.

#### 5. Kanál sekundárního vzduchu **(I)**

Popel z kanálu sekundárního vzduchu odstranit hrablem směrem dopředu.

#### 6. Čisticí kanál **(K / J)**

Případný popel z výměníku tepla je nutné odstranit hrablem skrz čisticí kanál směrem dopředu. K tomu odstranit záslepku čisticího kanálu **(J)**. Nakonec záslepku opět nasadit.

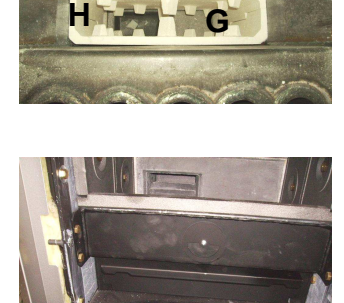

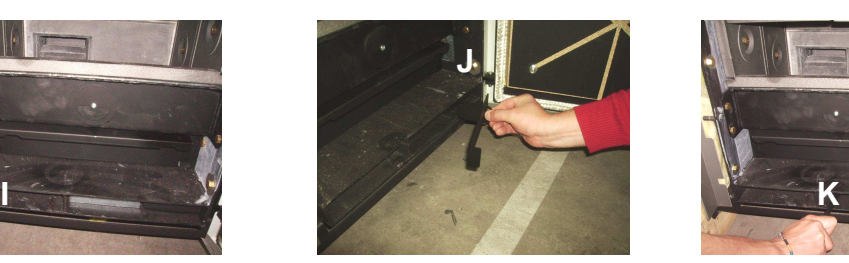

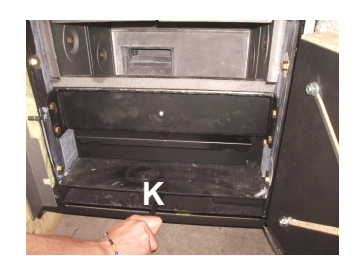

36

#### **9.1 Průběžné čištění** BSM-09-01-00-00-02-BACZ

každé 1-2 týdny

• palivový prostor (2), prostor roštu (2), zplynovací trysku (7) a spalovací komoru (8  $\rightarrow$  nekartáčovat) vyčistit od popela;

- zkontrolovat kanál sekundárního vzduchu (12) (vpředu dole vlevo);
- čisticím otvorem (12) (vpředu dole uprostřed) hrablem zezadu dopředu vyhrnout popel (otvor pod popelníkem); postup několikrát opakovat;
- výměník tepla (10) vykartáčovat podle vytížení. U poloautomatického čištění výměník tepla několikrát vyčistit čisticím zařízením ovládaným zvenku (16);
- jestliže je hlučný odtahový ventilátor (13), vymontovat a vyčistit lopatkové kolo

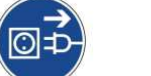

**Pozor** → **Před demontáži ventilátoru odpojte kotel od přívodu el. energie!**

#### **9.2 Generální čištění** BSM-09-02-00-00-01-BACZ

nejméně 1 x ročně provést průběžné čištění - jak je popsáno výše - a navíc provést kontrolu resp. čistění podle následujících bodů:

- zkontrolovat těsnost všech těsnění na víku palivového prostoru (1), na čisticím víku (9) a na dvířkách popelníku (5);
- vyšroubovat sondu lambda (14), očistit měkkým štětcem, vysát a opět našroubovat; zkontrolovat dotažení;
- vytáhnout a vyčistit spalinové čidlo (14)

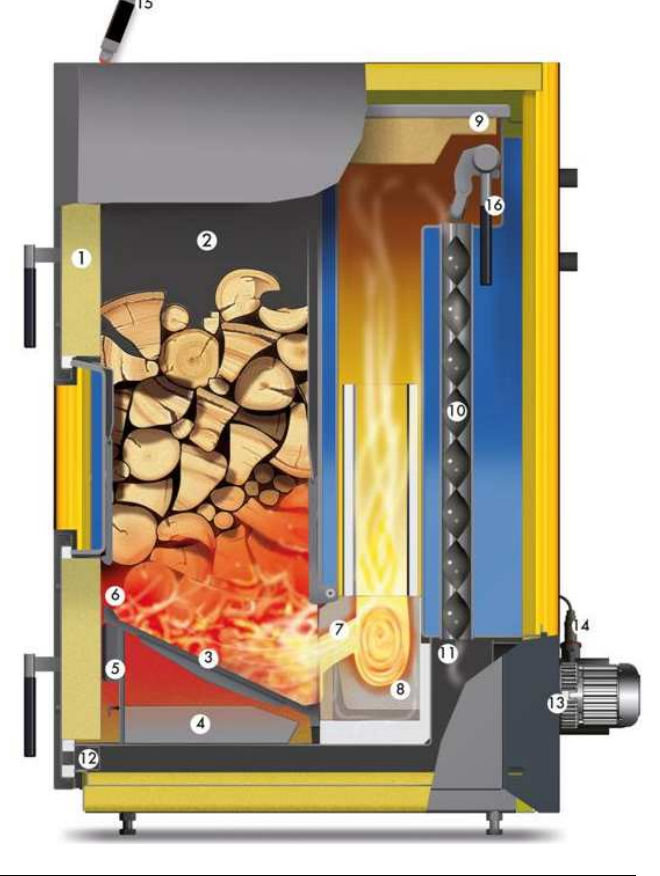

**10** 

# **Odstraňování poruch became a poruch became a proportive a proportive a portive a proportive a proportive a proportive a proportive a proportive a proportive a proportive a proportive a proportive a proportive a propor**

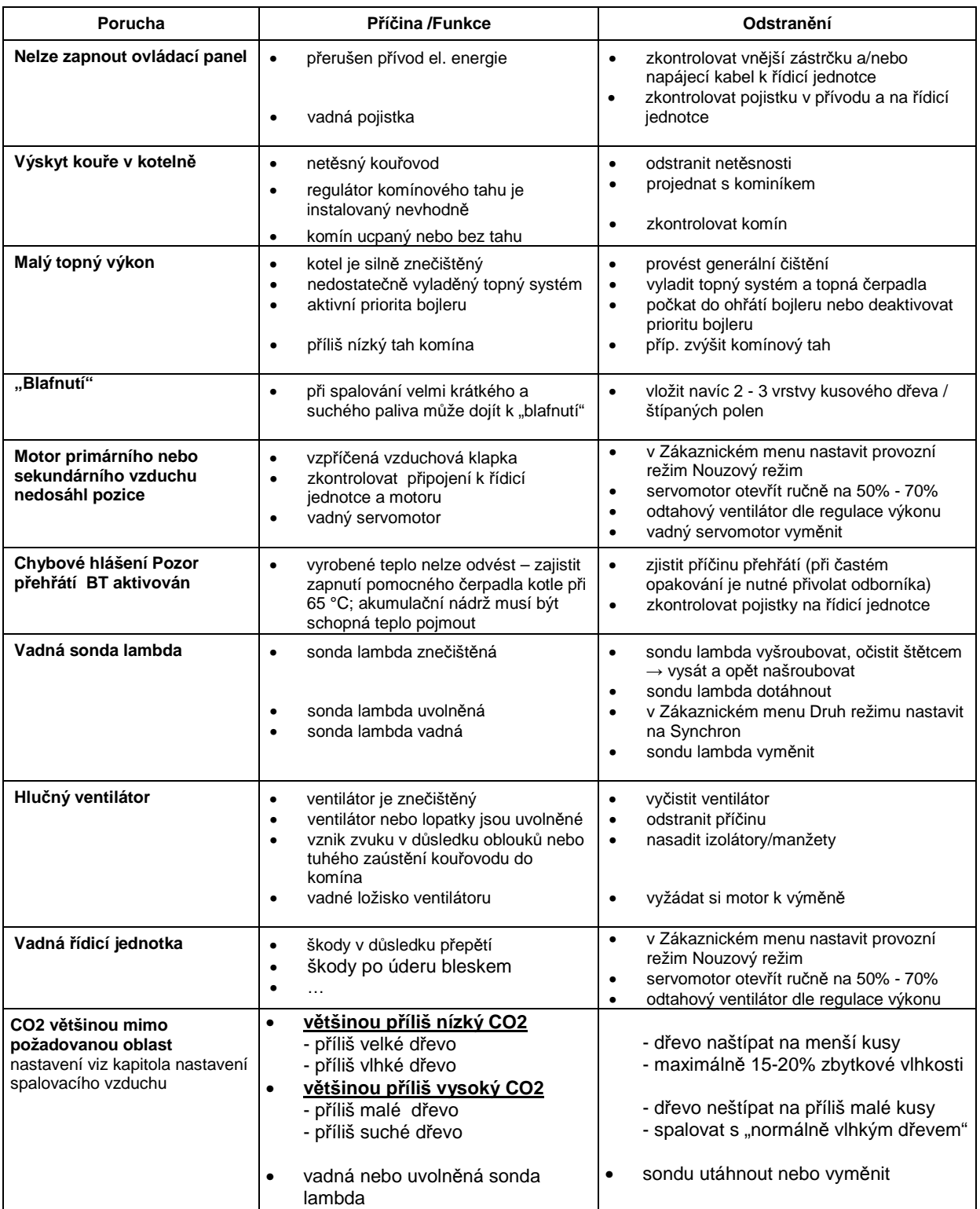

## **11 Výměna pojistek BS-12-00-00-01-BACZ**

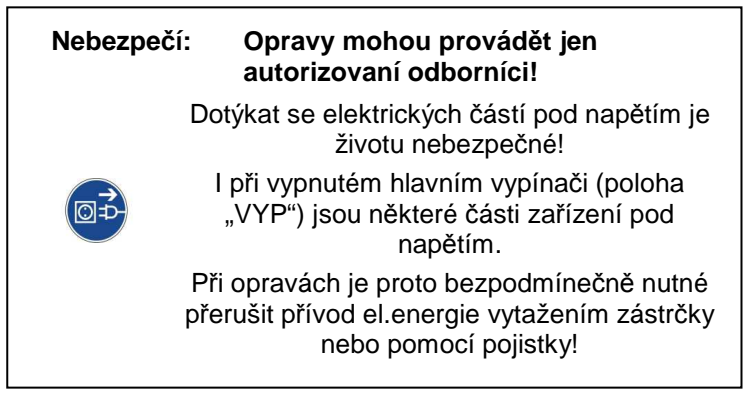

 Které komponenty jsou kterými pojistkami jištěné, je zřejmé z příslušných schémat zapojení v návodu k instalaci.

#### Výměna pojistek

- 1. Zařízení nastavit na program "VYP" a nejméně 10 minut nechat zchladnout.
- 2. Hlavní vypínač přepnout na "0" a zařízení vytažením zástrčky za zadní straně odpojit od přívodu el. energie.
- 3. Odjistit a sejmout kryt řídicí jednotky.
- 4. Pomocí schématu zapojení v návodu k instalaci lokalizovat a vyměnit vadnou pojistku.
- 5. Držák pojistek lehce 2-3 mm zatlačit středně velkým šroubovákem, provést polovinu otáčky doleva a uvolnit držák pojistek, tím je držák pojistek s pojistkou vytlačen o několik mm.
- 6. Vyjmout vadnou pojistku a nahradit ji novou pojistkou.
- 7. Držák pojistek nasadit, 2-3 mm zatlačit a polovinou otáčky doprava opět zajistit.

# GUNTAMATIC

GUNTAMATIC Heiztechnik GmbH zastoupená v ČR a SR společností ESEL TECHNOLOGIES s.r.o. Kutnohorská 678 281 63 Kostelec nad Černými lesy Tel: +420 777 283 003 Tel: +420 321 770 400 Fax: +420 321 770 470 Email: info@guntamatic.cz Web: www.guntamatic.cz